# **UNIVERSIDADE FEDERAL DE JUIZ DE FORA DEPARTAMENTO DE ENERGIA ELÉTRICA ENGENHARIA ELÉTRICA ROBÓTICA E AUTOMAÇÃO INDUSTRIAL**

**Guilherme De Sant'Anna Coelho**

**Desenvolvimento de um Veículo Autônomo Baseado em Sistema de Guiamento Indutivo**

> Juiz de Fora 2019

## **Guilherme De Sant'Anna Coelho**

## **Desenvolvimento de um Veículo Autônomo Baseado em Sistema de Guiamento Indutivo**

Trabalho de conclusão de curso apresentado ao Departamento de Energia Elétricada Universidade Federal de Juiz de Fora como requisito para aprovação na disciplina - Trabalho Final de Curso.

Orientador: Prof. Dr. Guilherme Márcio Soares

Ficha catalográfica elaborada através do Modelo Latex do CDC da UFJF com os dados fornecidos pelo(a) autor(a)

Coelho, Guilherme.

Desenvolvimento de um Veículo Autônomo Baseado em Sistema de Guiamento Indutivo / Guilherme De Sant'Anna Coelho. – 2019. [55](#page-56-0) f. : il.

Orientador: Guilherme Márcio Soares

Trabalho de Conclusão de Curso de Graduação – Universidade Federal de Juiz de Fora, Departamento de Energia Elétrica. Engenharia Elétrica Robótica e Automação Industrial, 2019.

1. Robótica Móvel. 2. AGV. 3. Microcontrolador. I. Soares,Guilherme M., orient. II. Título.

## **Guilherme De Sant'Anna Coelho**

## **Desenvolvimento de um Veículo Autônomo Baseado em Sistema de Guiamento Indutivo**

Trabalho de conclusão de curso apresentado ao Departamento de Energia Elétricada Universidade Federal de Juiz de Fora como requisito para aprovação na disciplina - Trabalho Final de Curso.

Aprovada em 06 de dezembro de 2019

## BANCA EXAMINADORA

Prof. Dr. Guilherme Márcio Soares - Orientador Universidade Federal de Juiz de Fora

> Prof. Dr Exuperry Barros Costa Universidade Federal de Juiz de Fora

> Prof. Dr Leonardo Rocha Olivi Universidade Federal de Juiz de Fora

> > Eng. Vinicius Souza Dias Mercedes-Benz do Brasil

## **AGRADECIMENTOS**

Agradeço aos meus pais Cláudia Cristina De Sant Anna e Eduardo Ghedim Coelho pelo amor, incentivo e apoio incondicional.

Ao meu irmão Leandro De Sant Anna Coelho pela amizade e parceria.

A minha namorada Fernanda Carvalho pelo amor e por estar sempre ao meu lado nessa trajetória.

A minha família por todo apoio.

Aos meus amigos da faculdade que chegaram até aqui comigo nessa caminhada.

A Mercedes Benz do Brasil pela parceria e apoio no projeto do trabalho de conclusão de curso, principalmente ao time de manutenção que não mediu esforços para ajudar.

Ao meu orientador professor Guilherme Márcio Soares que acompanhou este trabalho, obrigado por toda paciência e dedicação.

A Deus que é fortaleza e nunca deixou eu desistir dos meus objetivos nessa jornada.

#### **RESUMO**

Este trabalho propõe uma análise da utilização de veículos autônomos em linhas de montagem, principalmente automobilística, através da criação de um protótipo de um robô móvel aplicado no âmbito da Mercedes Benz Brasil. O objetivo principal do trabalho foi desenvolver um veículo autônomo baseado em um sistema de guiamento indutivo, discutindo sobre o funcionamento interno e detalhando aspectos como os controladores, *drivers* e motores do equipamento. Neste documento são abordados temas como controladores digitais, métodos de acionamento de motores de corrente contínua e programação de dispositivos embarcados. O trabalho foi desenvolvido nas instalações da Mercedes Benz do Brasil, onde o protótipo do veículo proposto foi fabricado e testado. Os resultados obtidos mostraram que o veículo desenvolvido foi capaz de navegar automaticamente nas linhas de produção que possuem o mecanismo de guiamento indutivo e também pôde ser controlado remotamente por meio de uma interface web. O estudo realizado possibilitou a análise e projeto de um equipamento que é fundamental para a cadeia logística da empresa e a identificação de possíveis melhorias para aplicações dos AGVs nas linhas de produção.

Palavras-chave: Veículos autônomos. Robótica móvel. Sistema de guiamento indutivo. Motores de corrente contínua. Microcontroladores.

#### **ABSTRACT**

This work proposes an analysis of the use of autonomous vehicles in assembly lines, mainly in automotive industries, by means of the creation of a prototype of a mobile robot that can be applied in the Mercedes Benz Brazil factory. The main objective of the work was to develop an autonomous vehicle based on an inductive guidance system, comprehending the discussion of internal operation principles and detailing aspects such as the controllers, drivers and motors of the equipment. This document covers topics such as digital controllers, direct current motor drive methods and embedded devices programming. The work was carried out at Mercedes Benz of Brazil facilities, where the prototype of the proposed vehicle has been manufactured and tested. The results showed that the developed vehicle was able to automatically navigate throughout the production lines that have the inductive guidance mechanism and could also be remotely controlled through a web interface. The study made possible the analysis and design of equipment that is fundamental to the company's logistics chain and the identification of possible improvements for the application of AGVs in production lines.

Keywords: Autonomous vehicles. Mobile robotics. Inductive guidance system. Direct current motors. Microcontrollers.

# **LISTA DE ILUSTRAÇÕES**

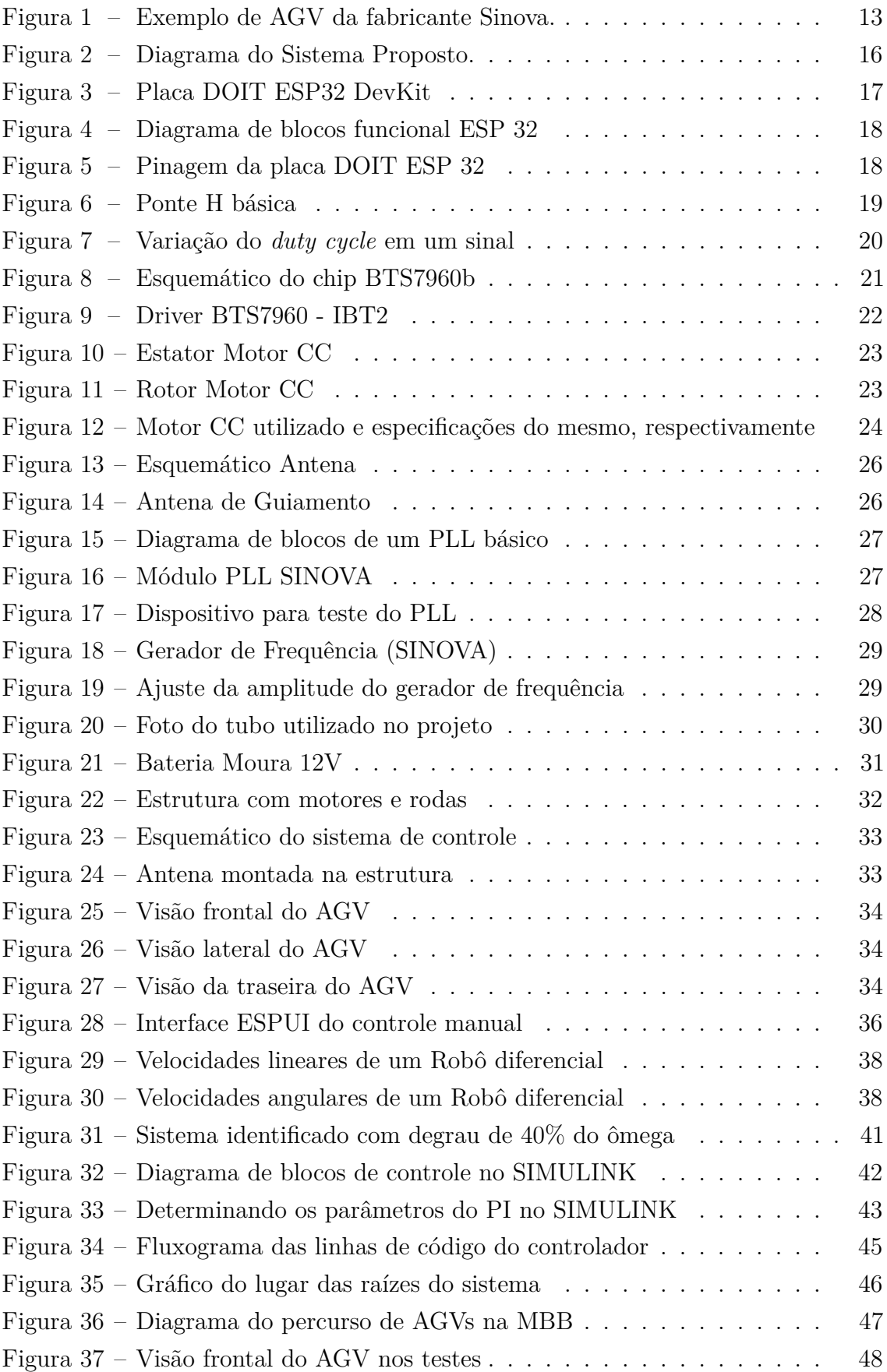

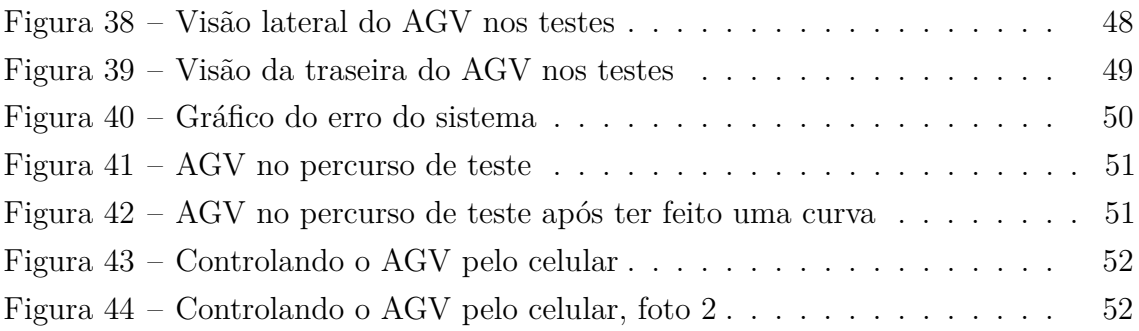

## **LISTA DE ABREVIATURAS E SIGLAS**

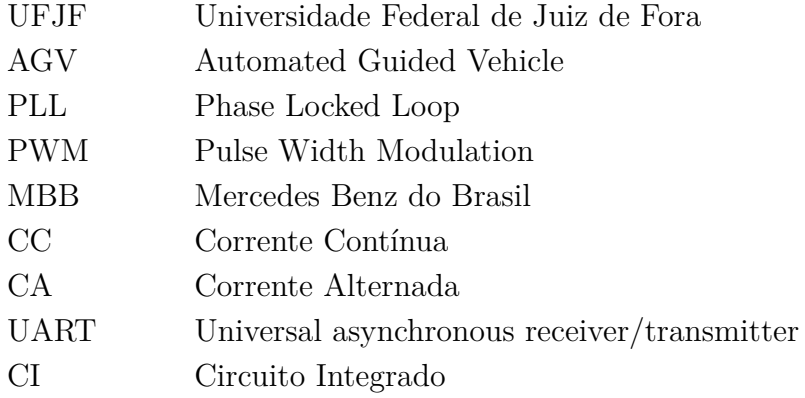

## **LISTA DE SÍMBOLOS**

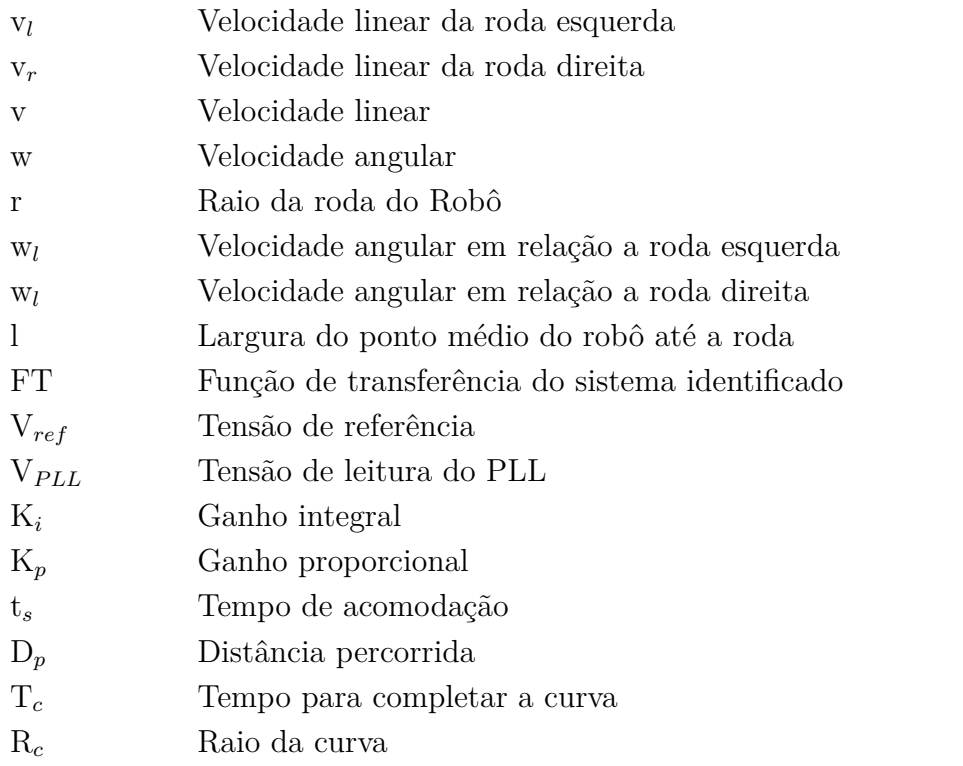

## **SUMÁRIO**

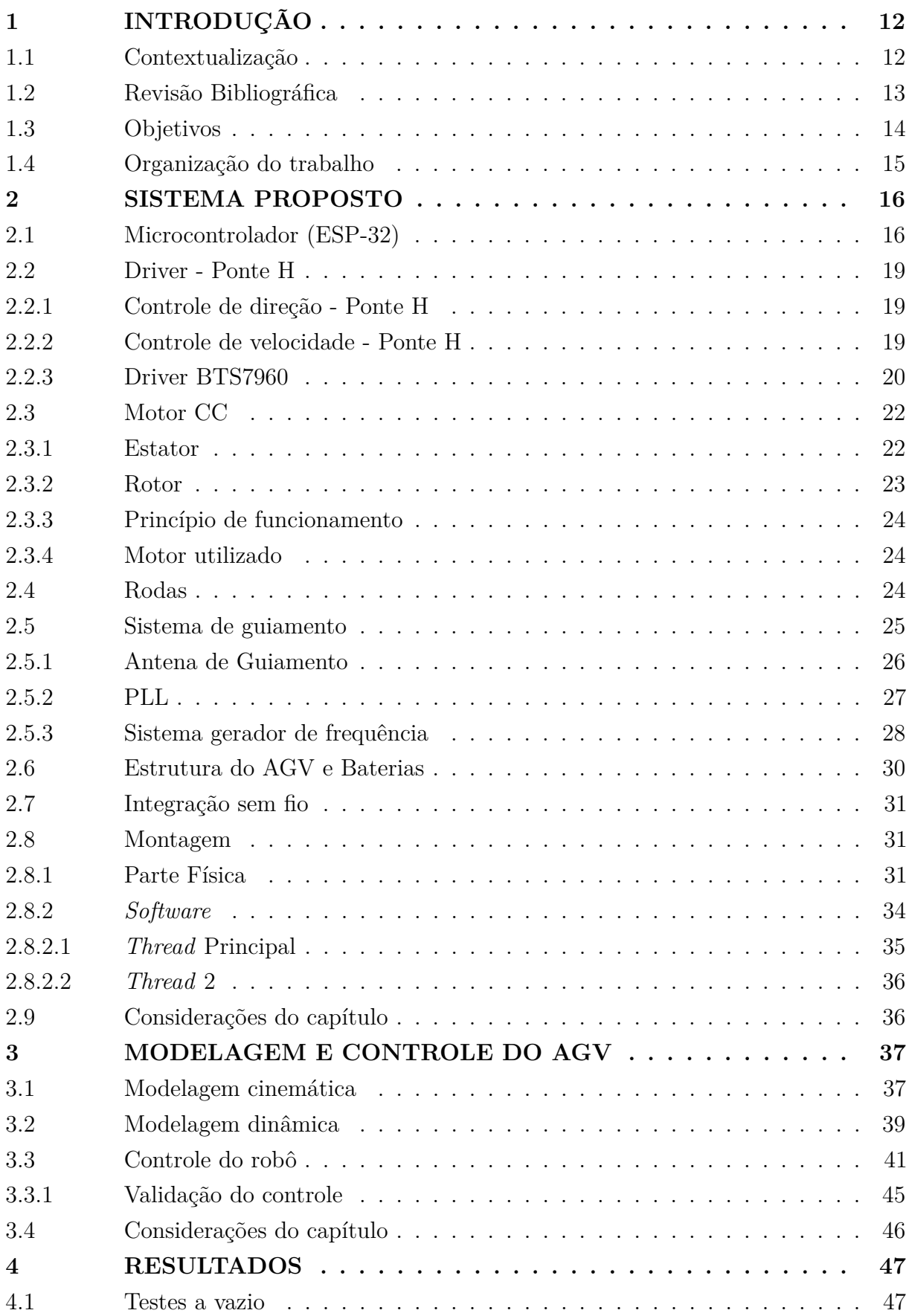

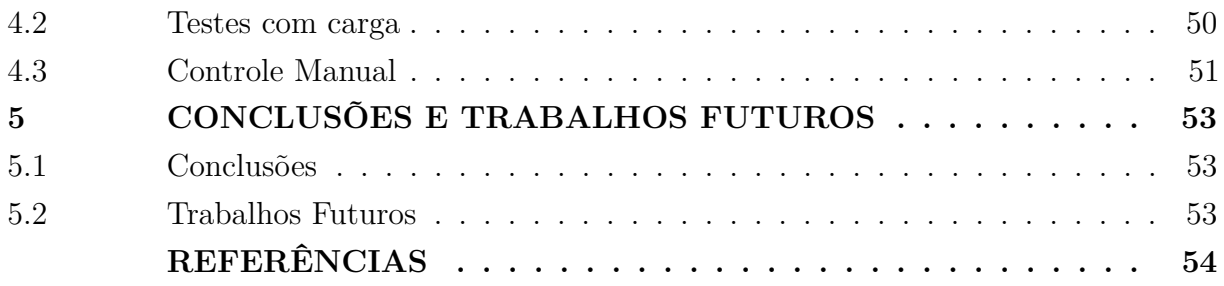

## <span id="page-13-0"></span>**1 INTRODUÇÃO**

#### <span id="page-13-1"></span>1.1 Contextualização

Com o advento da terceira revolução industrial várias tecnologias foram sendo desenvolvidas, dentre as quais a robótica tem papel salutar. Desde suas primeiras aplicações, que datam dos anos 60 [\(NOF, 1999\)](#page-56-1), essa tecnologia vem otimizando processos, tornandoos mais confiáveis e reduzindo custos. Os robôs tem sido desenvolvidos em uma velocidade extremamente rápida, principalmente no meio industrial.

Com o auxílio da robótica os sistemas de automação possibilitam o aumento da produtividade e qualidade de produtos, além de maior precisão na execução das tarefas. Além disso, foi possível também a retirada de operários de ambientes insalubres prejudiciais à saúde. Na norma ISO 10218, há uma definição para robôs industriais muito pertinente. Diz-se que os mesmos são manipuladores, dotados de graus de liberdade, concebidos para várias funções, reprogramáveis e controlados automaticamente. Para finalizar, podem ter base fixa ou móvel para utilização em aplicações de automação industrial. [\(ISO, 2011\)](#page-55-1)

Tendo como base está definição pode-se dividir a robótica em duas áreas principais: robótica de manipuladores e robótica móvel. A primeira, baseada em braços robóticos fixos desenvolvidos para realizar atividades repetitivas, foi pioneira nas linhas de produção. Todavia, um problema dos manipuladores é a falta de mobilidade, questão esta que resolvida pela área de robótica móvel. Esse ramo da robótica introduz dispositivos dotados de locomoção, que podem trabalhar por todo percurso de uma fábrica aplicando suas funções em diferentes locais.[\(SIEGWART; NOURBAKHSH; SCARAMUZZA, 2011\)](#page-56-2)

Nos tempos de hoje é cada vez mais importante a flexibilidade para atender mudanças constantes nas linhas de produção e a interconectividade dos processos. Devido a isso, a robótica móvel vem sendo muito desenvolvida, tornando-se uma tecnologia fundamental ao conceito de indústria 4.0.

Este trabalho possui foco na robótica móvel, mais especificamente em veículos automaticamente guiados (AGV), ilustrado na Figura [1.](#page-14-0) Estes equipamentos são robôs móveis dotados de rodas, sendo muito utilizados na indústria para automatizar o transporte de peças entre estações automáticas e manuais. Podem ser utilizados vários tipos de guiamento para o AGV, dentre eles destacam-se o indutivo, óptico e a laser. O protótipo desenvolvido neste trabalho utiliza o tipo indutivo, que utiliza cabos embutidos no solo. Esses cabos emitem radiação em uma determinada frequência, identificada pelo AGV através de uma antena. Com a ajuda de um dispositivo chamado PLL, a frequência é processada, gerando uma tensão de referência utilizada pelo algoritmo de controle do robô para decidir o que será feito. Esse tipo de AGV é o mesmo usado na planta da Mercedes-Benz Brasil, local em que o protótipo foi desenvolvido e os testes foram realizados.

<span id="page-14-0"></span>Figura 1 – Exemplo de AGV da fabricante Sinova.

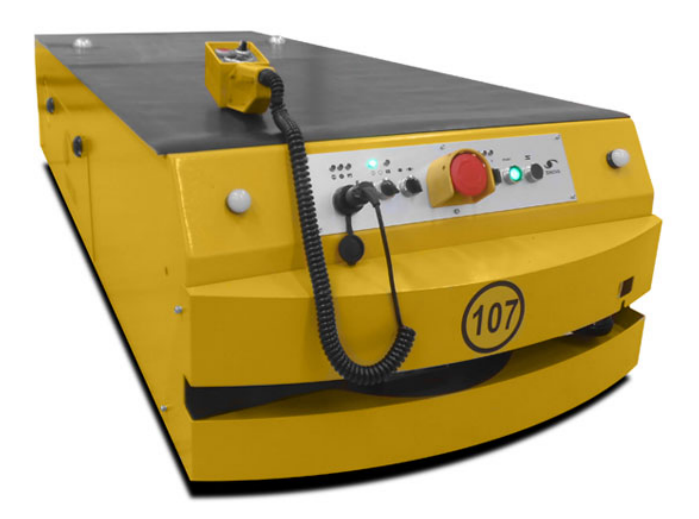

Fonte: SINOVA

#### <span id="page-14-1"></span>1.2 Revisão Bibliográfica

Buscando adquirir um conhecimento do que já foi realizado em relação ao tema deste trabalho, foi feita uma pesquisa bibliográfica, analisando artigos e livros que se assemelhem ao objetivo aqui proposto.

Buscando uma melhoria de processo e redução de custos para uma linha de montagem, o trabalho de conclusão de curso de Caio Kaviski e Eduardo Tabaldi em [\(KAVISKI; TABALDI, 2017\)](#page-55-2) apresenta uma reflexão sobre o uso de AGVs na linha de produção e as formas de otimizar esse processo. Esse trabalho se difere do aqui proposto por tratar a parte de otimização dos processos ao qual o AGV é aplicado, não abordando muito o funcionamento interno do robô, tema que será muito discutido neste documento.

José de Souza e Rogério Royer realizaram um estudo de caso, expondo a implantação de um sistema AGV. O estudo é feito baseado no sistema de guiamento filoguiado, que utiliza um cabo enterrado no chão e, de acordo com eles, é o mais utilizado em AGVs industriais. Esse sistema é justamente o mesmo usado no presente trabalho. Os autores concluem que esta tecnologia gera vários benefícios, desde o aumento da segurança à agilidade e eficiência nos processos [\(SOUZA; ROYER,](#page-56-3) ).

Já em [Catarrinho](#page-55-3) [\(2018\)](#page-55-3), Rui Francisco apresenta um AGV guiado por fita mag-

nética. Segundo ele, neste tipo de navegação o sistema segue uma fita colada no chão e através de sensores o AGV consegue detectar sua posição em relação à fita. Uma vantagem da fita em comparação ao cabo é poder ser facilmente removida e reposicionada, mas por outro lado não é indicada para áreas com elevado tráfego de máquinas e veículos pesados.

Ainda em relação ao AGV estudado por Rui Francisco, tem-se diferença quanto ao controle direcional das rodas. No presente trabalho utiliza-se apenas o controle diferencial, já no trabalho citado é usado o controle diferencial em conjunto com o controle de roda direcionável. Segundo o referido autor, o ganho é que com o uso dos dois controles o AGV consegue se deslocar em qualquer direção, mas isso só é possível adicionando pelo menos mais um motor no sistema, o que seria inviável no presente trabalho [\(CATARRINHO,](#page-55-3) [2018\)](#page-55-3).

Levando em conta o quesito controle do AGV, Alan Douglas Nogueira, Vinicius Teixeira e Wilhan Rangel de Freitas em [\(NOGUEIRA; TEIXEIRA; FREITAS, 2015\)](#page-56-4) utilizaram o microcontrolador ATmega328. Segundo eles o microcontrolador atendeu muito bem as expectativas da implantação em um AGV, porém o microcontrolador utilizado no presente trabalho fornece funcionalidades que vão além do escopo do ATmega328, como por exemplo a interação sem fio (WI-FI) para controle manual do AGV. Outra questão de controle comentada como trabalhos futuros em [\(NOGUEIRA; TEIXEIRA; FREITAS,](#page-56-4) [2015\)](#page-56-4) é o uso de controle do tipo PID no sistema. Neste trabalho, por sua vez, esse controle já foi projetado e implementado.

Sérgio Eduardo Gouvea da Costa, em sua dissertação de mestrado, utiliza motores de corrente alternada, divergindo dos motores de corrente contínua usados no presente trabalho. Ele afirma que os motores CA levam vantagem em relação aos CC no que diz respeito ao menor custo de aquisição e manutenção, bem como na maior variedade no mercado e na possibilidade de serem aplicados em ambientes fabris hostis. Porém, em contrapartida, segundo Sérgio, os motores CA necessitam de técnicas muito mais complexas de acionamento comparadas com as dos motores CC [\(COSTA et al., 1993\)](#page-55-4).

Os artigos aqui revisados foram de grande importância para o desenvolvimento deste estudo. Foi possível tirar valiosas lições que facilitaram o desenvolvimento do trabalho sem incorrer em erros já experienciados anteriormente, o que facilitou a superação de desafios iguais ou semelhantes aos vivenciados em outros estudos e que eventualmente surgiram durante a execução do projeto.

#### <span id="page-15-0"></span>1.3 Objetivos

O objetivo geral do presente trabalho foi projetar um robô móvel, capaz de funcionar como um transportador autônomo e ser integrado em uma linha de produção industrial. Para a construção do protótipo foram visados os seguintes requisitos:

- Baixo custo.
- Flexibilidade poder ser facilmente alterado.

Levando em consideração o baixo custo, foram reaproveitadas peças que seriam descartadas na empresa, tais como motores e sensores.

Em relação à flexibilidade é necessário possuir uma construção que possa ser facilmente modificada, assim sendo aplicada para várias funcionalidades diferentes. Pensando nisso, propõe-se a utilização de tubos modulares para a estrutura do robô.

Ao longo do texto será mostrado o detalhamento do funcionamento do AGV, bem como uma discussão sobre seus principais componentes e técnicas utilizadas para implementar as funcionalidades do equipamento proposto.

<span id="page-16-0"></span>1.4 Organização do trabalho

- Neste capítulo foi exposto um pouco do contexto histórico em relação à robótica móvel e uma explicação sobre veículos automaticamente guiados. Seguido da apresentação dos objetivos do trabalho e uma revisão dos estudos correlatos à este trabalho.
- O capítulo [2](#page-17-1) apresenta os principais elementos utilizados para a construção do AGV proposto, discutindo cada componente e o software desenvolvido.
- O capítulo [3](#page-38-0) trata a modelagem e controle do robô.
- O capítulo [4](#page-48-1) mostra e explica os testes realizados para validar o funcionamento do protótipo.
- Por último são apresentadas as conclusões do trabalho, junto com algumas propostas de melhorias futuras, no capítulo [5.](#page-54-0)

## <span id="page-17-1"></span>**2 SISTEMA PROPOSTO**

Levando em conta o objetivo de transportar peças, propõe-se a utilização de motores CC controlados por um microcontrolador. Para esse controle deve-se usar *drivers* para processar o sinal de controle antes de ser enviada potência para os motores.

Como guia pelo caminho a ser percorrido, tem-se na entrada do sistema a leitura vinda da antena de guiamento processada por um dispositivo chamado PLL.

Todos esses dispositivos foram montados e conectados em uma estrutura de tubos PVC com reforço de metal interno.

Na Figura [2](#page-17-0) observa-se um diagrama que ilustra a explicação do sistema. No lado esquerdo tem-se a representação dos componentes do sistema de guiamento (cabo, antena e PLL). Seguindo é possível ver o sistema de controle (microcontrolador e *drivers*), que controla os motores. Gerando energia para o sistema, tem-se duas baterias. Para finalizar, comunicando com o microcontrolador existe o sistema de supervisão.

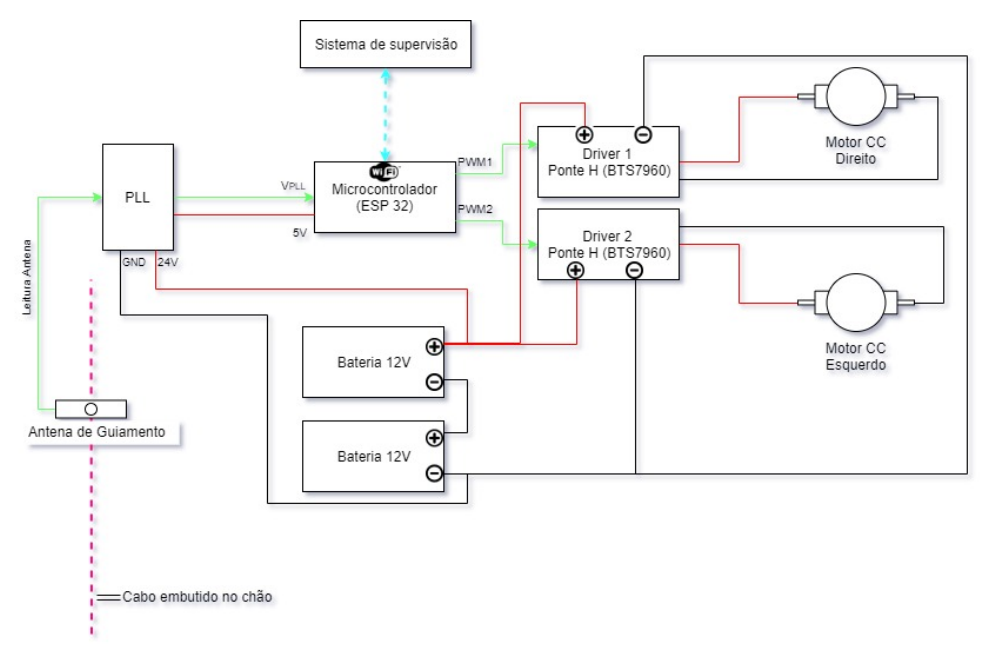

<span id="page-17-0"></span>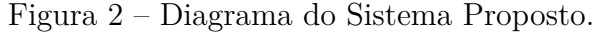

Fonte: Autor

Nas Seções a seguir serão explicados detalhadamente cada elemento do sistema proposto.

#### <span id="page-17-2"></span>2.1 Microcontrolador (ESP-32)

O microcontrolador,ilustrado na [3,](#page-18-0) é o elemento central do sistema, é nele que os dados são processados e as ações de controle são geradas. Pode ser definido como um circuito integrado que possui vários periféricos com possibilidade de ser configurado para atender aos mais diversos tipos de projetos [\(JUNIOR, 2013\)](#page-55-5).

<span id="page-18-0"></span>Figura 3 – Placa DOIT ESP32 DevKit

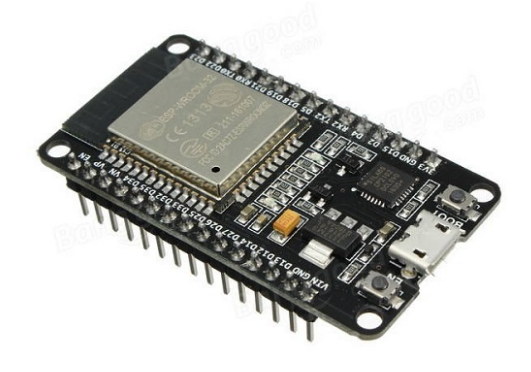

Fonte: BangGood - *Site* de vendas

Buscando um baixo custo e economia de energia aliados com alta capacidade de processamento, neste trabalho utilizou-se o microcontrolador ESP 32, produzido pela Espressif [\(ESPRESSIF, 2019a\)](#page-55-6).

Dentre as várias vantagens deste microprocessador, pode-se citar duas que são extremamente relevantes para o sistema proposto. A primeira é o chip WI-FI já embutido, possibilitando comunicação *wireless* de forma simplificada. O ESP 32 também possui dois núcleos de processamento, então é possível rodar duas tarefas em paralelo, aumentando a produtividade e rapidez do sistema.

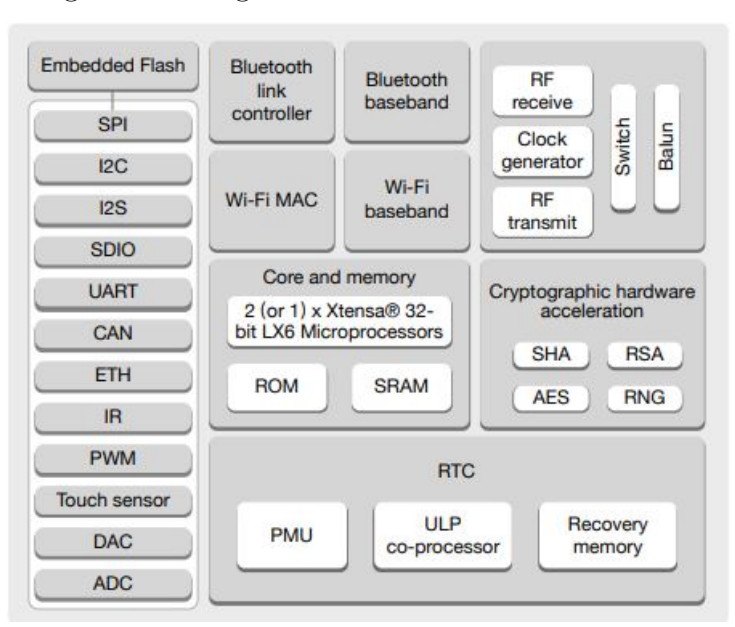

<span id="page-19-0"></span>Figura 4 – Diagrama de blocos funcional ESP 32

Fonte: [\(ESPRESSIF, 2019b\)](#page-55-7)

Na Figura [4](#page-19-0) estão indicadas as funcionalidades do chip, das quais pode-se destacar a presença de portas com conversores analógico-digital, digital-analógico e saída PWM. Essas portas foram muito utilizadas neste trabalho. Outra funcionalidade importante é a comunicação serial, possibilitando a troca de dados via USB [\(ESPRESSIF, 2019b\)](#page-55-7).

No mercado é possível encontrar vários modelos de módulos que utilizam o microcontrolador citado acima. O módulo DOIT é um dos mais completos, uma vez que possui regulador de tensão que possibilita a alimentação com tensões de até 12V e também um conversor serial-usb, que simplifica a troca de informações com o computador por meio de uma interface UART. Na Figura [5](#page-19-1) observa-se a pinagem detalhada do módulo.

<span id="page-19-1"></span>Figura 5 – Pinagem da placa DOIT ESP 32

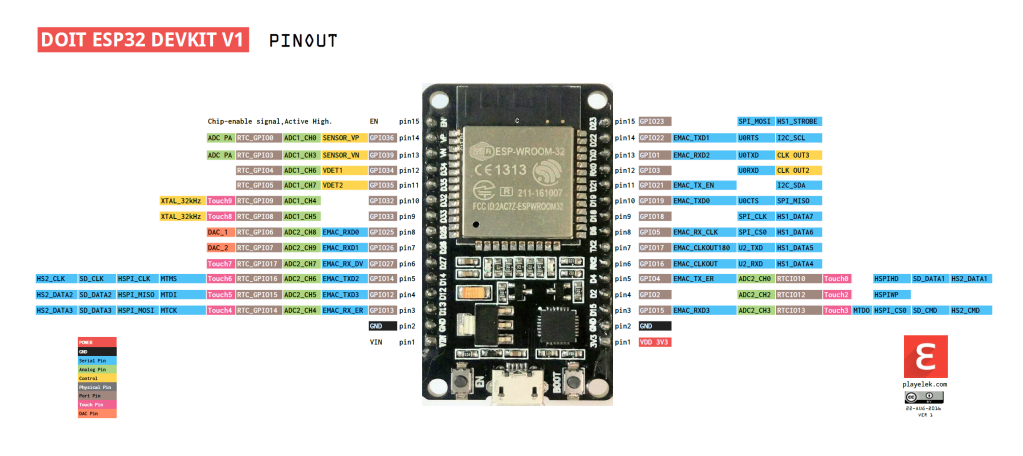

Fonte: [\(PLAYELEK, 2019\)](#page-56-5)

#### <span id="page-20-1"></span>2.2 Driver - Ponte H

A ponte H, ou *driver*, é um circuito de potência que permite a energização de motores de forma controlada, possibilitando a regulação da velocidade e a direção do mesmo. É controlada através de pulsos gerados pelo microcontrolador. A partir de tais pulsos, o *driver* fornece a tensão necessária para o correto acionamento do motor. Vincent Sieben compara a funcionalidade da ponte H com os músculos do corpo. Os músculos recebem os comandos do cérebro e efetuam as forças mecânicas, assim o músculo representa não só a ponte H, mas também o motor [\(SIEBEN, 2003\)](#page-56-6).

#### <span id="page-20-2"></span>2.2.1 Controle de direção - Ponte H

O circuito da ponte H é formado por interruptores semicondutores autocomutados em forma de um H, como é possível ver na Figura [6.](#page-20-0) Para acionar o motor e fazer com que este gire no sentido desejado, deve-se comutar os interruptores em uma determinada sequência. Tomando de exemplo a Figura [6,](#page-20-0) se os interruptores um e quatro comutarem o motor irá girar no sentido horário, de modo análogo se os interruptores 2 e 3 comutarem o motor irá girar de forma reversa.

<span id="page-20-0"></span>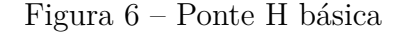

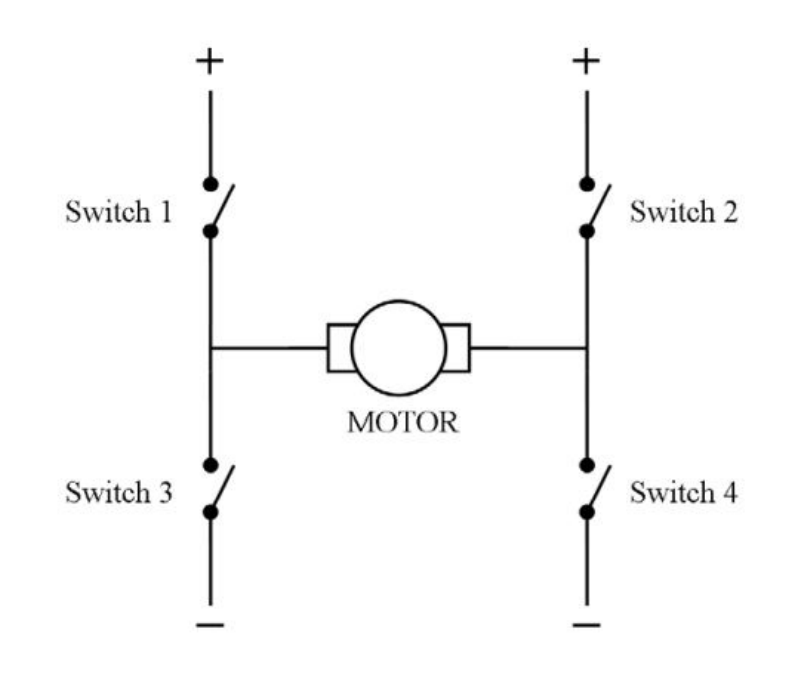

Fonte: [\(SIEBEN, 2003\)](#page-56-6)

#### <span id="page-20-3"></span>2.2.2 Controle de velocidade - Ponte H

Para o controle de velocidade dos motores é necessário o uso de um método de eletrônica de potência que controla a comutação dos interruptores da ponte H, chamado

#### de *Pulse Width Modulation* (PWM).

O PWM consiste em controlar o valor médio da tensão de saída do conversor de acordo com a largura do pulso do sinal e, por consequência, é possível controlar a potência que é fornecida ao motor. Esse controle é feito variando-se a razão cíclica do sinal.

<span id="page-21-0"></span>Figura 7 – Variação do *duty cycle* em um sinal

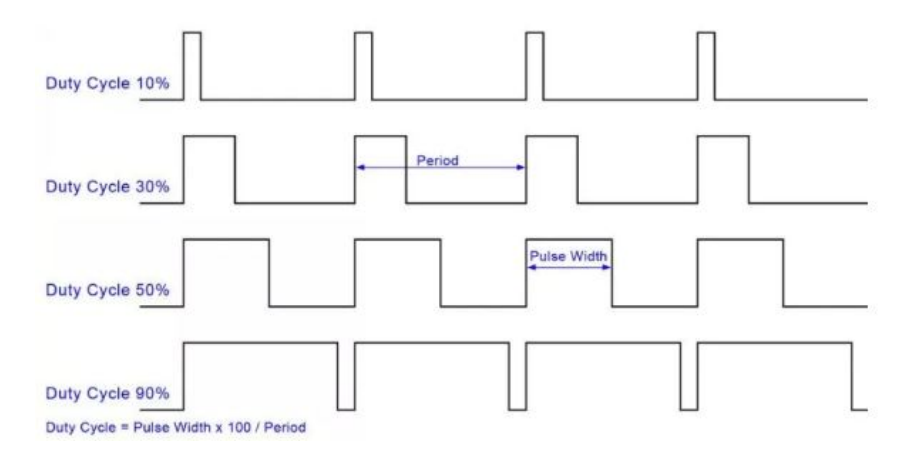

Fonte: [\(MORAIS, 2019\)](#page-55-8)

Como pode-se ver na Figura [7,](#page-21-0) razão cíclica (*Duty cycle*) é o tempo em que o circuito fica ativo, então é ela que determina a largura do pulso. O microcontrolador fornece sinal PWM em suas portas GPIOs, por isso é no *software* do ESP 32 que são determinados as razões cíclicas necessárias para o funcionamento correto do motor, em cada momento.

## <span id="page-21-1"></span>2.2.3 Driver BTS7960

Analisando as características do motor disponível para o projeto, que serão abordadas na Seção [2.3,](#page-23-1) propõe-se a utilização da ponte H mostrada na Figura [9.](#page-23-0) A placa é formada de dois chips BTS7960b, sendo que cada um implementa metade de uma ponte h, o esquema desse chip pode ser visto na Figura [8.](#page-22-0) Ao todo o CI possui dez entradas:

- Tensão de alimentação (VCC)
- Terra (GND)
- *Enable* rotação horária
- *Enable* rotação anti-horária
- Tratamento de erros rotação horária
- Tratamento de erros rotação anti-horária
- PWM rotação horária
- PWM rotação anti-horária
- Positivo bateria 24V
- $\bullet\,$ Negativo bateria

Fonte: [\(INFINEON, 2019\)](#page-55-9)

As saídas são o positivo e negativo da alimentação para o motor, como observa-se na Figura [2.](#page-17-0)

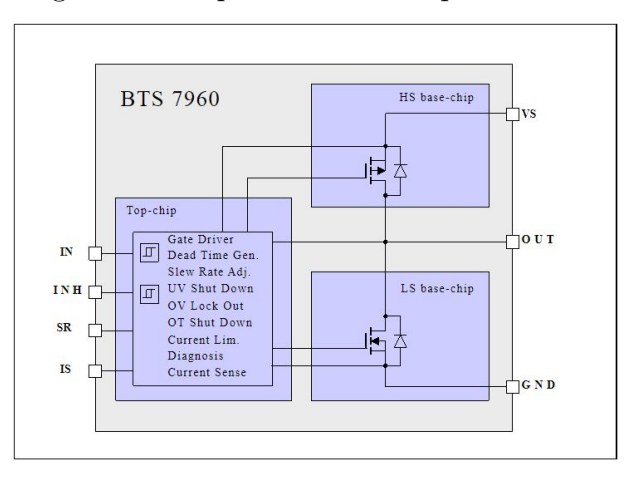

<span id="page-22-0"></span>Figura 8 – Esquemático do chip BTS7960b

Fonte: [\(INFINEON, 2019\)](#page-55-9)

<span id="page-23-0"></span>Figura 9 – Driver BTS7960 - IBT2

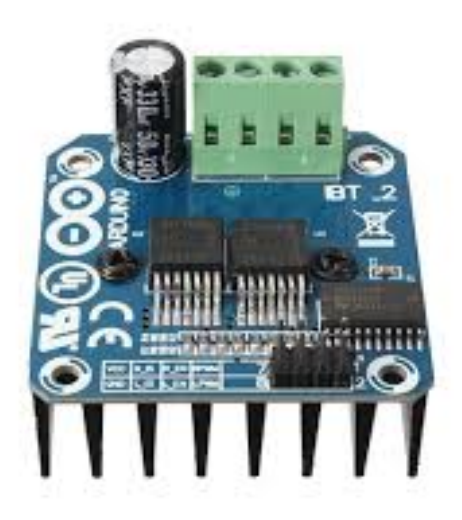

Fonte: [<CurtoCircuito.com.br>](CurtoCircuito.com.br)

<span id="page-23-1"></span>2.3 Motor CC

O motor CC é o dispositivo que proporciona a força mecânica do sistema, possibilitando a locomoção do mesmo. Este tipo de motor é formado por duas estruturas principais, o estator (fixo) e o rotor (móvel), ambas magnéticas [\(HONDA, 2006\)](#page-55-10).

## <span id="page-23-2"></span>2.3.1 Estator

O estator, Figura [10,](#page-24-0) tem a função de conduzir o fluxo magnético, por isso é formado de material ferromagnético com polos salientes aos quais são alojadas as bobinas [\(HONDA, 2006\)](#page-55-10).

<span id="page-24-0"></span>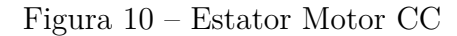

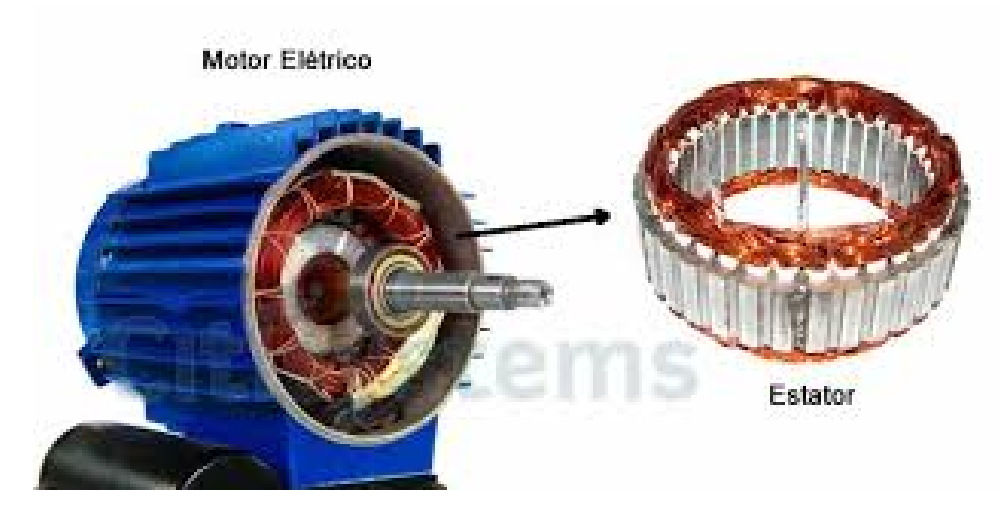

Fonte: [\(SILVEIRA, 2019\)](#page-56-7)

## <span id="page-24-2"></span>2.3.2 Rotor

É pelo rotor[,11,](#page-24-1) que a corrente induzida passa, ele é um eletroímã formado por um núcleo de ferro envolto em um enrolamento chamado de enrolamento de armadura. O enrolamento é conectado ao coletor, que conecta através de escovas de carvão o rotor à fonte de alimentação. [\(FUENTES, 2005\)](#page-55-11).

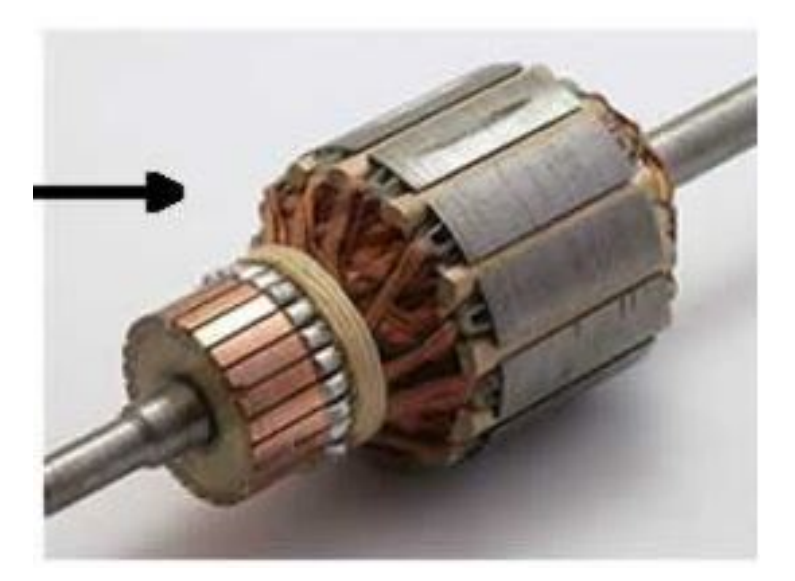

<span id="page-24-1"></span>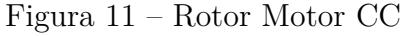

Fonte: [\(SILVEIRA, 2019\)](#page-56-7)

<span id="page-25-1"></span>2.3.3 Princípio de funcionamento

O rotor é um condutor conduzindo corrente elétrica, então assim que ele é colocado em um campo magnético, começa a sofrer uma força mecânica que gera o torque e o giro do motor.

#### <span id="page-25-2"></span>2.3.4 Motor utilizado

Há várias formas de dimensionar um motor para atividades específicas, mas não será feito esse dimensionamento neste trabalho, pois os motores usados são motores reaproveitados, que seriam descartados. Infelizmente esses motores não possuem *encoders*, e seria inviável fazer a compra de *encoders* compatíveis com eles.

Na Figura [12](#page-25-0) pode-se ver o motor em si e suas especificações.

<span id="page-25-0"></span>Figura 12 – Motor CC utilizado e especificações do mesmo, respectivamente

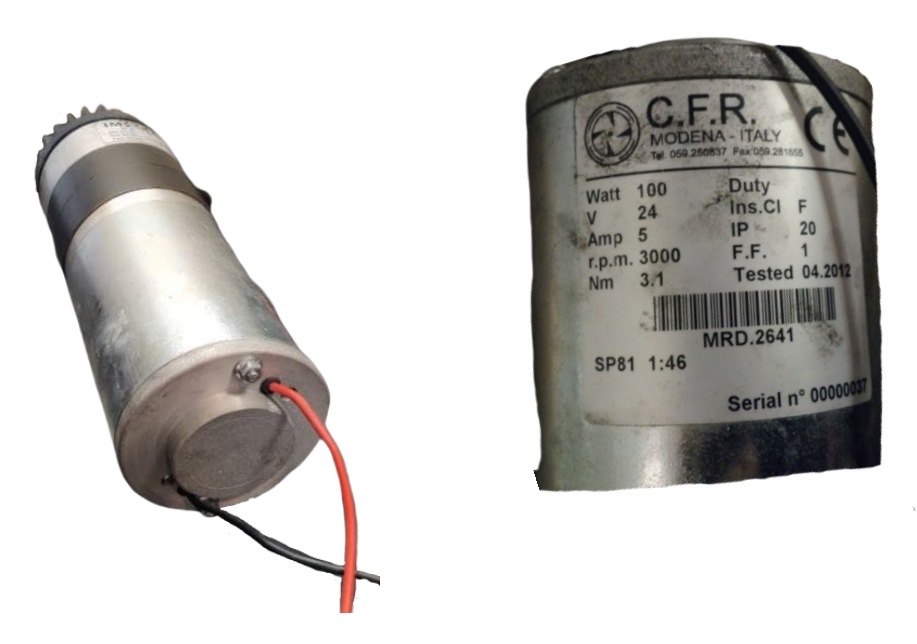

Fonte: Autor

## <span id="page-25-3"></span>2.4 Rodas

Normalmente a locomoção de robôs móveis é baseada em movimentos encontrados na natureza, mas as rodas são uma exceção. As rodas são uma invenção humana, sendo muito apropriadas para solos planos e compactos [\(OLIVI, 2016\)](#page-56-8). Como é exatamente esse tipo de solo que o AGV vai enfrentar, o sistema de locomoção por rodas é a melhor opção para o protótipo.

Um robô móvel sempre possui estabilidade estática garantida quando possui três rodas. Porém, essas rodas podem ser de vários tipos diferentes. Abaixo constam algumas das rodas mais usadas e suas descrições principais [\(OLIVI, 2016\)](#page-56-8).

- Roda Padrão: Um eixo de rotação e base presa no local de afixação.
- Roda *Caster*: Dois eixos de rotação.
- Roda sueca: Possuem rolos na parte externa, podem se locomover para o lado também.
- Roda esférica: Como o nome já diz, ela tem um formato de esfera, tendo liberdade de movimento no plano XY.

No protótipo proposto foi utilizada a configuração de três rodas, sendo duas rodas com tração conectadas na traseira e uma roda *caster* na dianteira do robô. Essa disposição pode ser vista na Figura [22](#page-33-0)

## <span id="page-26-0"></span>2.5 Sistema de guiamento

Existem vários tipos de sistemas de guiamento para um AGV, entre eles pode-se destacar o óptico e o indutivo. O primeiro consiste na anexação de uma fita no solo e a utilização de alguns sensores ópticos para a detecção de tal fita. Por outro lado, o sistema indutivo consiste em um cabo embutido no solo com certa frequência, a antena no AGV detecta essa frequência e com ajuda do PLL fornece uma tensão de referência para o controlador.

Como o sistema é proposto para operar em uma área industrial com sujeira no piso, fica inviável a utilização do método óptico. Então o projeto utilizará o sistema indutivo de guiamento, que é composto por um gerador de frequência além da antena e do PLL mencionados anteriormente.

## <span id="page-27-2"></span>2.5.1 Antena de Guiamento

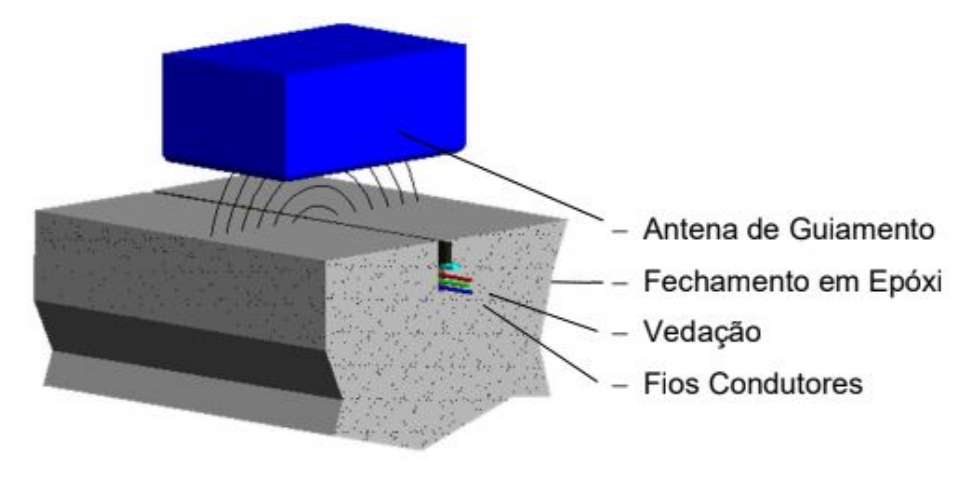

<span id="page-27-0"></span>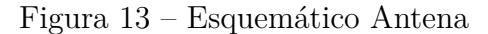

Como é visto na Figura [13,](#page-27-0) a antena, ilustrada na Figura [14,](#page-27-1) trabalha captando os sinais de frequência irradiados pelos cabos e que são gerados por um gerador de frequência. Dependendo de quão distante do cabo o centro da antena está, ela gera leituras diferentes. Essas leituras analógicas são enviadas para o PLL [\(SINOVA, 2016\)](#page-56-9).

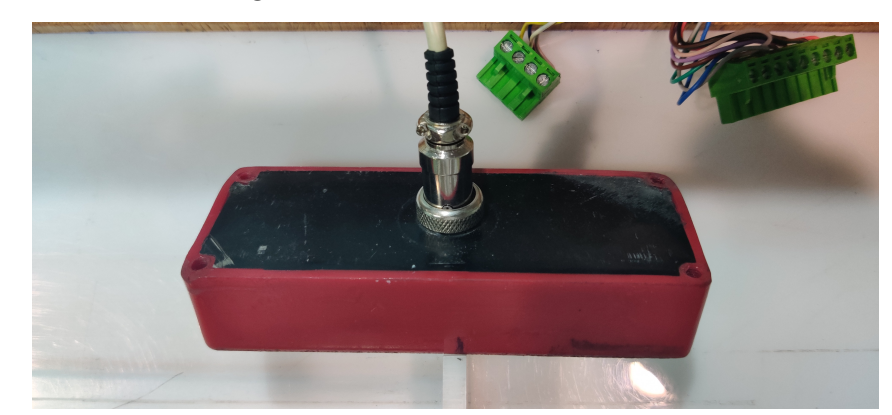

<span id="page-27-1"></span>Figura 14 – Antena de Guiamento

Fonte: [\(SINOVA, 2016\)](#page-56-9)

Fonte: [\(SINOVA, 2016\)](#page-56-9)

<span id="page-28-2"></span>vcc sure Vario  $v = v_{\text{grid}} \sin(\theta_{\text{in}})$  $\psi$  $\omega_{\rm o}$ ν

<span id="page-28-0"></span>Figura 15 – Diagrama de blocos de um PLL básico

Fonte: [\(OLIVEIRA, 2019\)](#page-56-10)

O PLL é constituído basicamente de um detector de fase, um filtro passa baixa e um oscilador controlado por tensão. A saída deste sistema é um sinal cuja tensão pode ser variada dependendo da frequência do sinal aplicado em sua entrada [\(BANERJEE, 2006\)](#page-55-12). O esquemático básico de um sistema PLL está ilustrado na Figura [15.](#page-28-0)

Não serão abordadas as formas de dimensionamento de sistemas PLL neste trabalho, pois o conjunto de guiamento a ser usado, da empresa SINOVA, já contém um PLL pronto para ser usado com a antena de guiamento, ilustrado na Figura [16.](#page-28-1)

<span id="page-28-1"></span>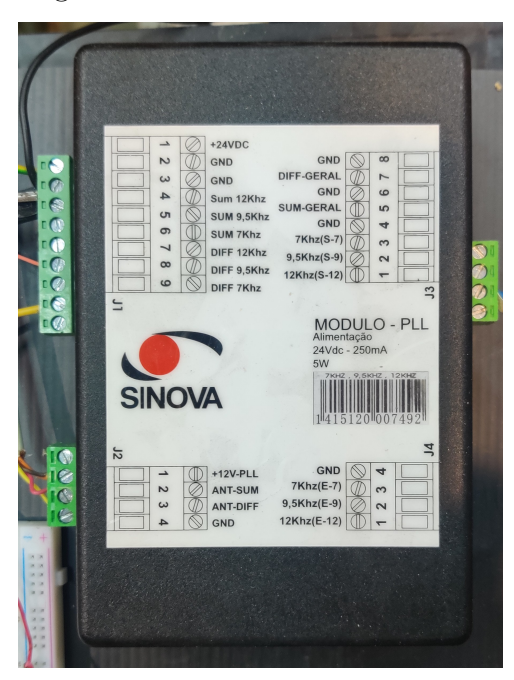

Figura 16 – Módulo PLL SINOVA

Fonte: [\(SINOVA, 2016\)](#page-56-9)

Em um laboratório de manutenção da Mercedes Benz foi testado o funcionamento do módulo PLL, aproveitado de um AGV descartado. Para os testes foi utilizado um dispositivo construído por um técnico da manutenção da MBB (Figura [17\)](#page-29-0), o mesmo

simula a geração de frequência em um cabo e possui uma antena em conjunto com um PLL para detecção do sinal. Nos testes foi possível identificar as tensões de referência do PLL; quando o cabo estava exatamente no meio da antena observou-se a leitura de 2,5V na saída do PLL. De acordo com que a antena era deslocada para a direita a tensão aumentava até aproximadamente 4,89V e, para a esquerda, a tensão diminuía até aproximadamente 0,01V. Esses testes foram essenciais para a posterior criação do controlador.

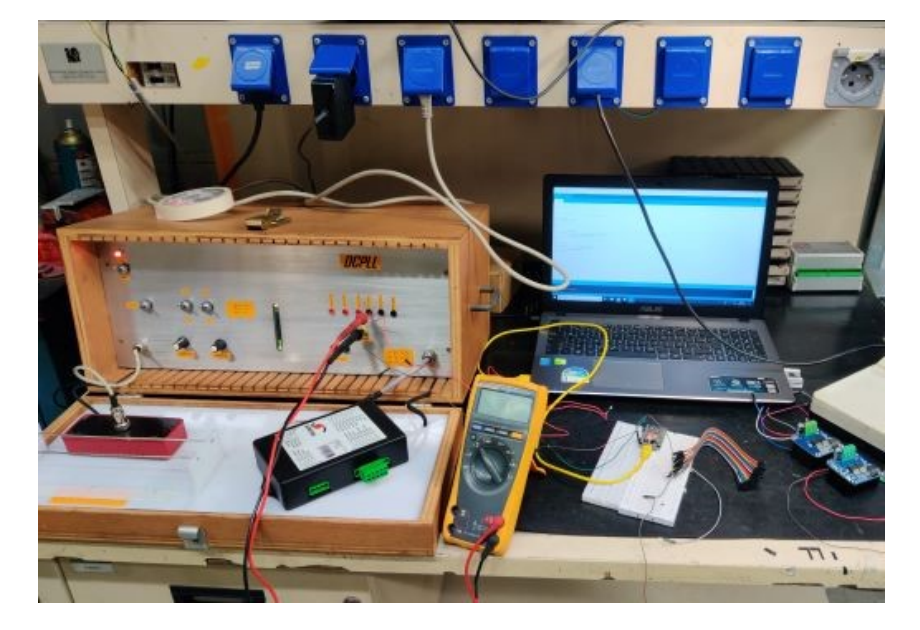

<span id="page-29-0"></span>Figura 17 – Dispositivo para teste do PLL

Fonte: Autor

#### <span id="page-29-1"></span>2.5.3 Sistema gerador de frequência

Esse sistema tem a função de gerar o sinal que será captado pela antena de guiamento. Será usado o sistema da empresa SINOVA, Figura [18,](#page-30-0) composto por uma fonte 110V-220V / 12V, um gerador de frequência (SINOVA) e laço (fio de cobre de 1mm<sup>2</sup> ).

<span id="page-30-0"></span>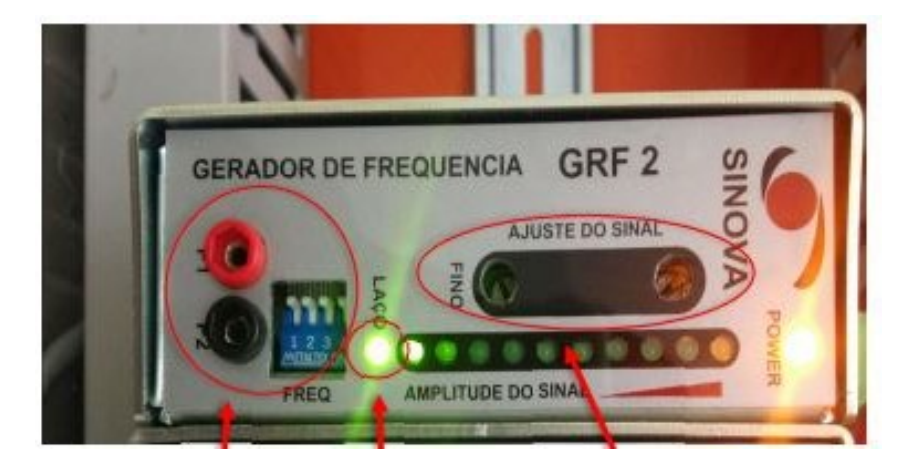

Figura 18 – Gerador de Frequência (SINOVA)

Fonte: [\(SINOVA, 2016\)](#page-56-9)

Como não é permitido o acesso às partes internas do gerador, apenas será explicado o funcionamento externo do mesmo. A fonte de 12V alimenta o gerador, enquanto as duas pontas do laço são conectadas nos bornes laterais do gerador. O gerador então gera um sinal com amplitude controlada por um potenciômetro e frequência determinada pelo usuário, podendo variar entre três frequências (7 kHz, 9,5 kHz e 12 kHz). As frequências diferentes são usadas para guiar o AGV de uma linha para outra, cada linha possui uma frequência. No protótipo aqui proposto utilizou-se apenas uma frequência (9KHz), mas ele funcionaria em qualquer uma das três.

O ajuste da amplitude dos geradores é feito com o auxílio de um multímetro conectado nos bornes inferiores do gerador. À medida que o potenciômetro é girado, a amplitude aumenta ou diminui. Na Figura [19](#page-30-1) é possível visualizar esse processo.

<span id="page-30-1"></span>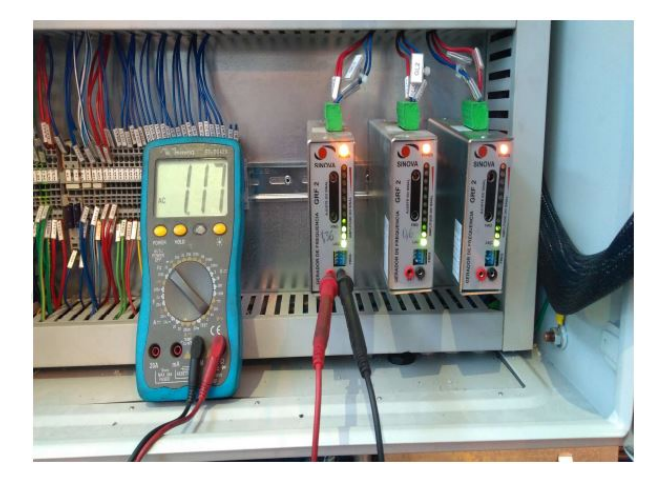

Figura 19 – Ajuste da amplitude do gerador de frequência

Fonte: [\(SINOVA, 2016\)](#page-56-9)

#### <span id="page-31-1"></span>2.6 Estrutura do AGV e Baterias

A estrutura do AGV é o que dá sustentação ao robô. Seguindo a linha de reaproveitar materiais e peças, também levando em conta a ideia de flexibilidade do protótipo, foram usados tubos de PVC reforçados com metal, que proporcionam uma boa resistência mecânica e podem ser conectados de várias formas diferentes. Na Figura **??**, é possível ver o tubo e sua estrutura interna.

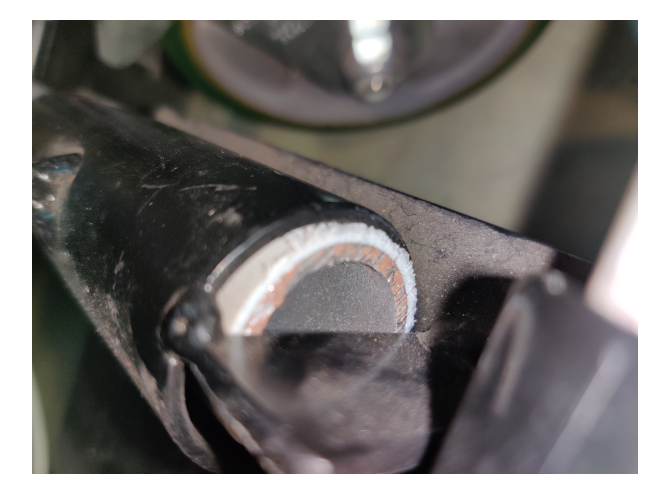

<span id="page-31-0"></span>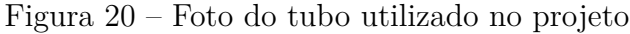

Fonte: Autor

A fonte de energia do AGV está nas baterias automotivas, por terem condições físicas menores e permitirem uma estrutura menor do AGV. Assim, a grande maioria dos veículos desse tipo são produzidos com baterias automotivas, uma vez que o local em que o veículo transitará normalmente é pequeno e estreito. Para esse protótipo foram escolhidas duas baterias Moura de 12 V, do tipo da exposta na Figura [21,](#page-32-0) conectadas em série, de maneira que 24V são disponibilizados para o sistema. Essas baterias já vêm com proteção para uso no meio industrial, sem riscos para a saúde dos trabalhadores. Assim como os demais itens, as baterias também são reaproveitadas da Mercedes Benz.

Uma funcionalidade auxiliar das baterias é introduzir mais peso no sistema, aumentando assim o atrito do robô com o solo e mitigando possíveis derrapagens na locomoção.

#### <span id="page-32-0"></span>Figura 21 – Bateria Moura 12V

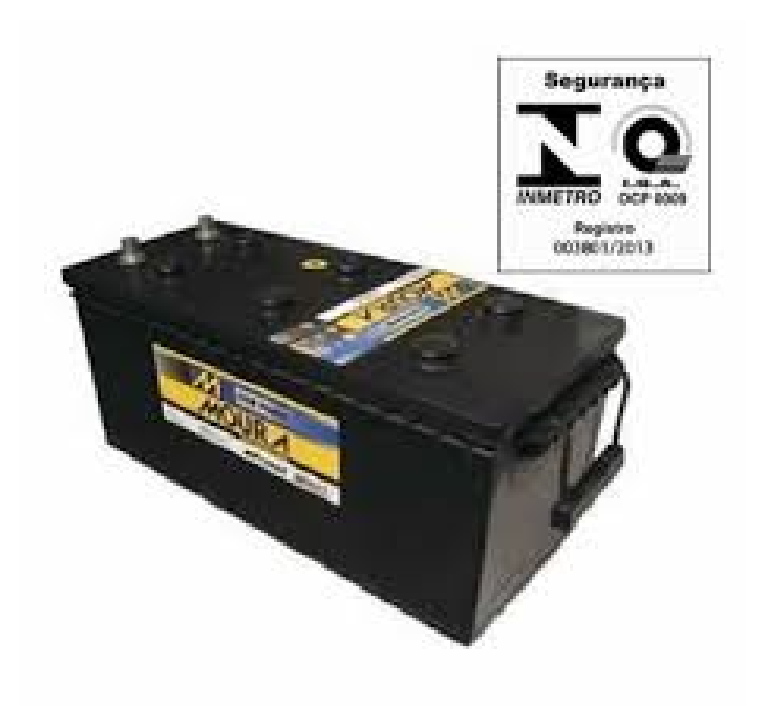

Fonte: Acumuladores Moura S. A.

#### <span id="page-32-1"></span>2.7 Integração sem fio

Dentre as principais contribuições do presente trabalho está o controle via wi-fi do robô proposto. Um dos grandes problemas em uma linha de produção, envolvendo AGVs, é quando um AGV apresenta uma falha e para de funcionar no meio da linha. Neste momento é necessário que um técnico da manutenção conecte um cabo no AGV, para retirá-lo manualmente. A proposta do controle manual sem fio, é que o colaborador consiga retirar o robô da área crítica sem a necessidade de chegar perto dele.

Esse controle manual é programado no ESP 32 e executado em um dos seus núcleos. A implementação do *software* será comentada na Seção [2.8.](#page-32-2)

#### <span id="page-32-2"></span>2.8 Montagem

#### <span id="page-32-3"></span>2.8.1 Parte Física

Aqui são integradas todas as partes descritas nas seções anteriores deste Capítulo. A primeira parte da montagem física é a estrutura do AGV. Com auxílio de parafusos e porcas é possível montar os tubos em um formato de bloco retangular, dando a forma do robô. Com a estrutura montada pode-se acoplar os motores, juntamente com as rodas, o resultado desta primeira parte pode ser visto na Figura [22.](#page-33-0)

<span id="page-33-0"></span>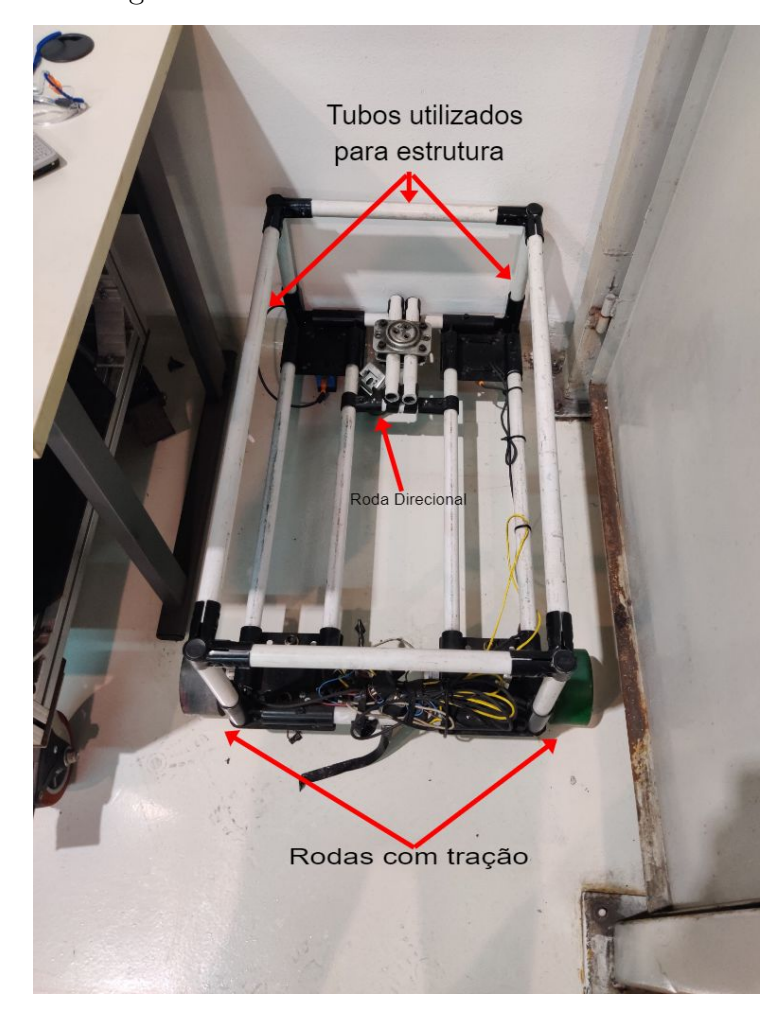

Figura 22 – Estrutura com motores e rodas

Fonte: Autor

As baterias devem ser colocadas apoiadas na parte traseira da estrutura formada pelos tubos. Elas servem de apoio para a parte de controle do AGV (ESP 32, ponte H, PLL e Antena) que pode ser vista no esquemático da Figura [23.](#page-34-0) As conexões elétricas dos principais elementos do robô são ilustradas na Figura [2.](#page-17-0)

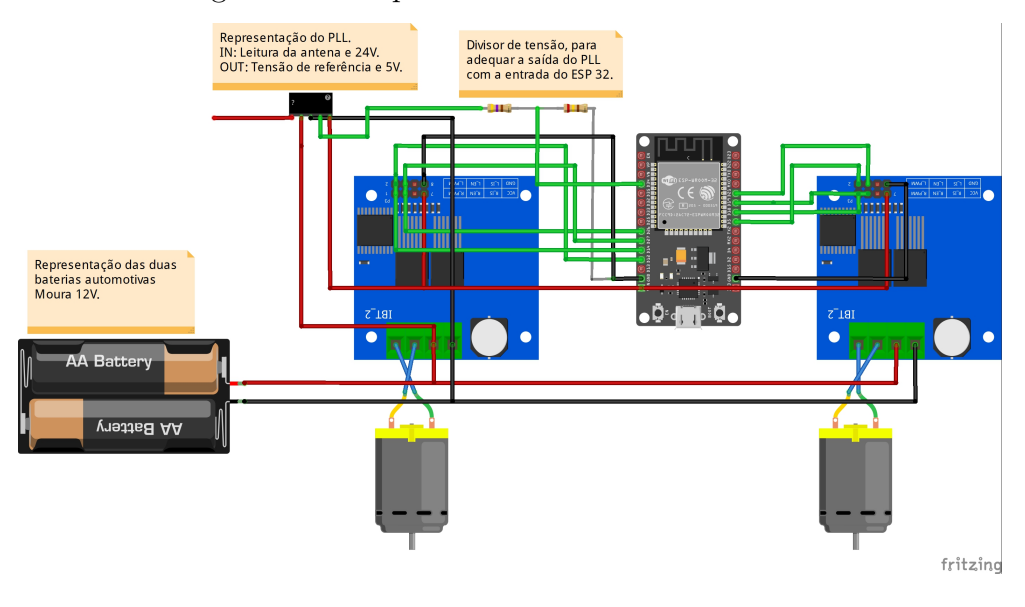

## <span id="page-34-0"></span>Figura 23 – Esquemático do sistema de controle

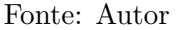

A seguir é apresentado os componentes montados. Na Figura [24](#page-34-1) destaca-se a antena, e nas Figuras [25,](#page-35-0) [26](#page-35-1) e [27](#page-35-2) é possível ver a montagem física final.

<span id="page-34-1"></span>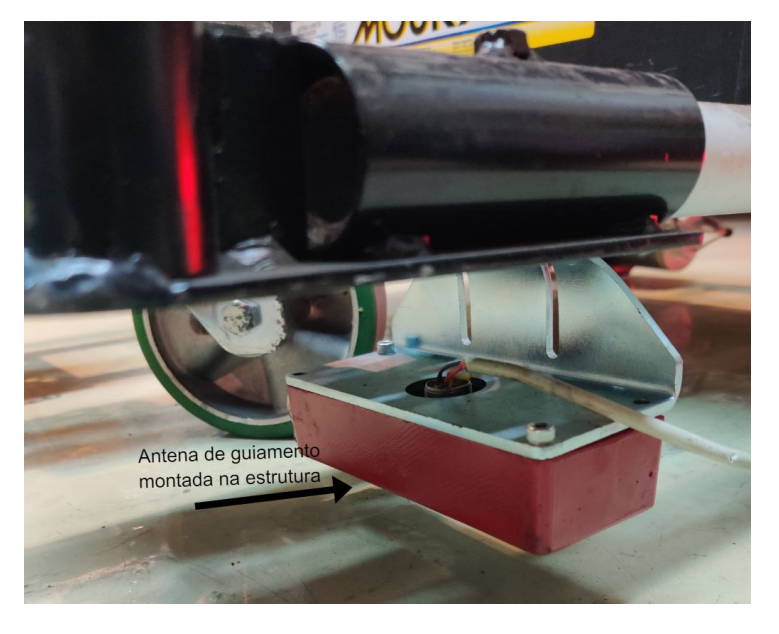

Figura 24 – Antena montada na estrutura

Fonte: Autor

<span id="page-35-0"></span>Figura 25 – Visão frontal do AGV

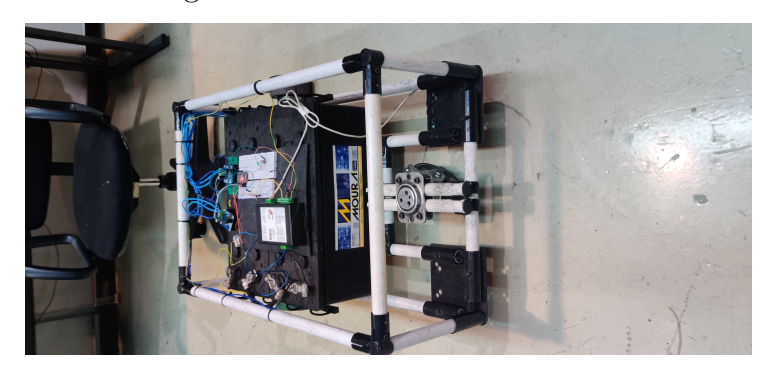

Fonte: Autor

## <span id="page-35-1"></span>Figura 26 – Visão lateral do AGV

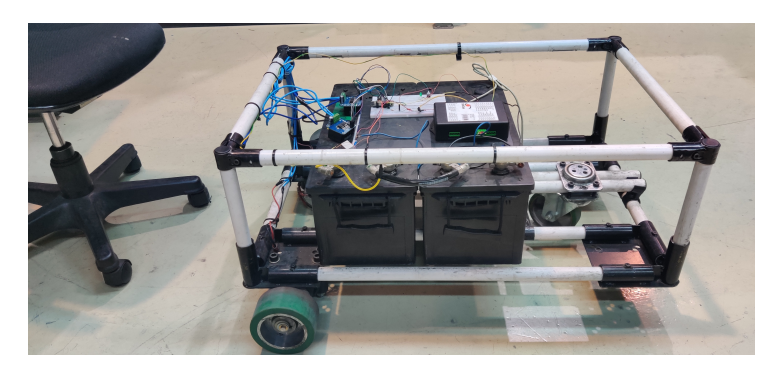

Fonte: Autor

<span id="page-35-2"></span>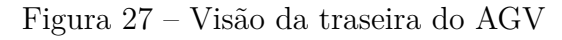

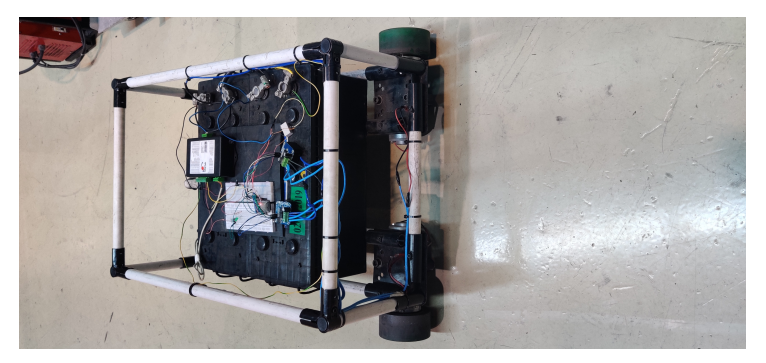

Fonte: Autor

## <span id="page-35-3"></span>2.8.2 *Software*

Existem vários ambientes de programação compatíveis com o ESP 32; buscando simplicidade e eficiência optou-se pelo Arduino IDE. Essa plataforma é o ambiente de desenvolvimento do Arduino e utiliza a linguagem C++ de programação. Possui uma interface minimalista e bem intuitiva, seus códigos são compostos basicamente de 3 partes:

- Inicialização das variáveis.
- *Setup*: Função que é executada somente uma vez, sempre que o programa é inicializado.
- *Loop*: Função que repete seus comandos indefinidamente até o microcontrolador parar.

Buscando a otimização e maior produtividade do microcontrolador, o código foi dividido em duas *threads*, sendo assim possível usar os dois núcleos do ESP 32. Uma tarefa roda a função *setup*, a conexão WI-FI e o controle manual, enquanto a outra implementa o controle automático.

#### <span id="page-36-0"></span>2.8.2.1 *Thread* Principal

No começo do código proposto são declaradas as variáveis que serão usadas, juntamente com as propriedades dos sinais PWM. A próxima etapa é a configuração da aplicação sem fio que vai ser controlada por celular, para isso utilizou-se uma biblioteca para Arduino chamada ESPUI. Através da criação de um servidor web no próprio ESP, essa biblioteca permite controlar e atualizar elementos através de qualquer navegador. Os elementos utilizados neste trabalho foram *sliders*, *switchs*, *control pad* e *labels*. Primeiramente é preciso configurar o que cada elemento fará quando for ativado ou apertado, depois deve-se atribuir a função de cada um a seu elemento.

Para que seja possível criar o servidor no qual a aplicação vai rodar, o ESP 32 utiliza uma rede sem fio criada pelo próprio celular. Para isso é necessário passar para o microcontrolador o nome da rede e a senha. Na Figura [28](#page-37-0) é possível visualizar a interface gerada.

<span id="page-37-0"></span>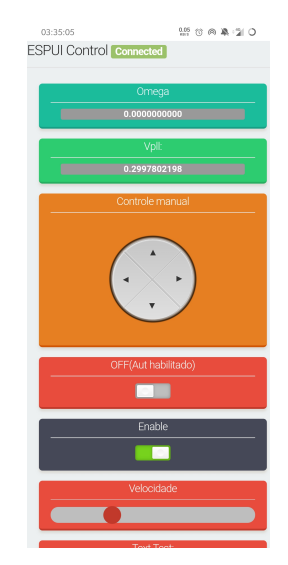

#### Figura 28 – Interface ESPUI do controle manual

Fonte: Autor

Cada bloco da interface é responsável por uma função do controle manual. No topo são apresentadas duas *labels*, a primeira mostra a velocidade angular do robô (será explicado melhor na Subseção [2.8.2.2\)](#page-37-1) e a segunda, a tensão de referência fornecida pelo PLL. No centro visualiza-se um *control pad*, que serve para controlar a direção do AGV, seguido de dois *switchs*. O primeiro *switch* serve como uma *flag* para ativar e desativar o controle automático, o outro é um *enable* que ativa os motores do robô. Por último há um *slider* com a função de variar a velocidade do AGV.

O código em si pode ser visto na Seção **??** do anexo **??**.

### <span id="page-37-1"></span>2.8.2.2 *Thread* 2

Conforme dito anteriormente, essa parte do código fica encarregada de implementar o controle automático, isso é, tais linhas de código leem a entrada do sistema, que é a tensão de saída do PLL, usam essa leitura como referência para um controlador PI e atualizam as velocidades de cada roda.

No Capítulo [3](#page-38-0) o controle citado será melhor detalhado e explicado.

## <span id="page-37-2"></span>2.9 Considerações do capítulo

Neste Capítulo foi apresentado todos os componentes que constituem o robô proposto, assim como, suas especificações e detalhes. Também foi apresentado a montagem desses componentes, mostrando o resultado de construção do AGV.

No Capítulo [3,](#page-38-0) usando o robô montado aqui, será discutida a modelagem do sistema que ele representa e também o projeto do controle que irá controlar o sistema.

#### <span id="page-38-0"></span>**3 MODELAGEM E CONTROLE DO AGV**

Conforme explicado anteriormente, o AGV proposto utiliza um sistema de guiamento indutivo. Para que este sistema funcione é necessário o projeto de um controlador que consiga utilizar os dados provenientes da PLL e gere sinais de controle para os motores, de maneira que o robô possa percorrer o trajeto desejado. No intuito de realizar o projeto do controlador, primeiramente é necessário realizar a modelagem do sistema, conforme será mostrado a seguir.

A modelagem do sistema pode ser dividida em duas partes, modelagem cinemática e modelagem dinâmica. Primeiramente será apresentado o equacionamento da modelagem cinemática, utilizando variáveis conhecidas, como, velocidade linear, angular e raio da roda. Essa primeira modelagem se dá em um modelo de caixa branca.

Devido à grande dificuldade de modelar questões relativas ao peso e ao comportamento dos motores, a modelagem dinâmica será realizada através de um modelo caixa preta. Neste modelo são analisados testes empíricos, para que com equações matemáticas seja definido o sistema, uma de suas principais características é não necessitar de conhecimento prévio do sistema [\(AGUIRRE, 2004\)](#page-55-13).

#### <span id="page-38-1"></span>3.1 Modelagem cinemática

Antes de fazer a identificação do sistema, é preciso explicar o funcionamento da função que vai determinar a saída de velocidades para as rodas. Essa função é baseada no modelo cinemático de um robô diferencial; com esse modelo é possível resolver o problema de determinar as velocidades de cada roda *v<sup>l</sup>* e *v<sup>r</sup>* para o robô se deslocar com uma velocidade linear e angular [\(OLIVI, 2016\)](#page-56-8).

<span id="page-38-3"></span><span id="page-38-2"></span>Para isso é necessário obter a relação das velocidades linear (*v*) e angular (*w*) do centro do robô com as de cada roda. Analisando as Figuras [29](#page-39-0) e [30,](#page-39-1) pode-se escrever as seguintes relações:

$$
v = r \times w \tag{3.1}
$$

$$
v_l = r \times w_l \tag{3.2}
$$

$$
v_r = r \times w_r \tag{3.3}
$$

<span id="page-38-4"></span>Em que *r* é o raio das rodas, *v* é a velocidade linear do robô, *v<sup>r</sup>* é a velocidade linear da roda direita, *v<sup>l</sup>* é a velocidade linear da roda esquerda, *w<sup>r</sup>* e *w<sup>l</sup>* são as velocidades angular da roda direita e roda esquerda, respectivamente.

<span id="page-39-0"></span>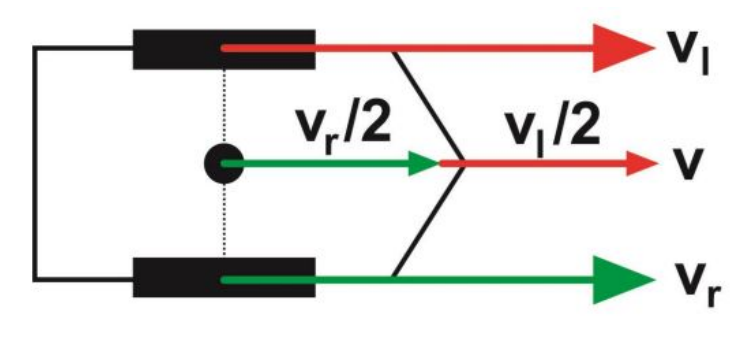

Figura 29 – Velocidades lineares de um Robô diferencial

Fonte: [\(OLIVI, 2016\)](#page-56-8)

<span id="page-39-1"></span>Figura 30 – Velocidades angulares de um Robô diferencial

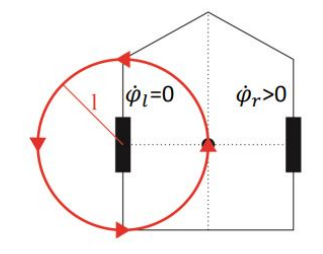

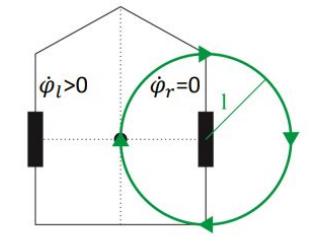

Fonte: [\(OLIVI, 2016\)](#page-56-8)

Como *v* é a velocidade linear do ponto médio, é possível dizer que cada roda contribui com metade dessa velocidade. Então:

<span id="page-39-2"></span>
$$
v = \frac{r}{2} \times (v_l + v_r) \tag{3.4}
$$

Usando a regra de Fleming na Figura [30](#page-39-1) e considerando o movimento de uma roda de cada vez, consegue-se determinar a relação das velocidades angulares. Aqui é preciso definir mais uma variável, *l*, que é a largura do ponto médio do robô até a roda. Tem-se:

$$
w_r = \frac{r \times \dot{\varphi}(r)}{l} \tag{3.5}
$$

<span id="page-39-3"></span>
$$
w_l = -\frac{r \times \dot{\varphi}(l)}{l} \tag{3.6}
$$

Sendo que *ϕ*˙ diz respeito à velocidade angular em relação ao raio *r*. Somando as duas contribuições chega-se à equação da velocidade angular:

$$
w = \frac{r}{2 \times l} \times (w_r - w_l) \tag{3.7}
$$

<span id="page-40-1"></span>Manipulando as Equações [\(3.1\)](#page-38-2), [\(3.2\)](#page-38-3),[\(3.3\)](#page-38-4), [\(3.4\)](#page-39-2), [\(3.7\)](#page-39-3), chega-se às relações das velocidades da roda direita e da roda esquerda, para a execução de uma curva de raio dado por *R*:

$$
v_r = v \times \frac{R+l}{R} \tag{3.8}
$$

$$
v_l = v \times \frac{R - l}{R} \tag{3.9}
$$

<span id="page-40-2"></span>As equações [\(3.8\)](#page-40-1) e [\(3.9\)](#page-40-2) foram utilizadas no algoritmo de controle do robô para determinar as velocidades das rodas a partir dos valores de velocidade linear e angular, sendo esta última definida pelo controlador do sistema (ver Seção [3.3\)](#page-42-1). Uma peculiaridade do sistema proposto é a utilização de valores percentuais de velocidade ao invés de valores absolutos, haja visto que esta estratégia faz com que a calibração do sistema possa ser dispensada. Vale ressaltar que o valor percentual das velocidades das rodas será convertido em um valor de razão cíclica para o comando da ponte H e por conseguinte dos motores. Foi usado um valor de velocidade linear sempre constante.

#### <span id="page-40-0"></span>3.2 Modelagem dinâmica

O sistema em caixa preta pode ser determinado aplicando um degrau na entrada e colhendo as leituras da antena. Com auxílio da ferramenta matemática MATLAB, consegue-se a partir das amostras identificar o funcionamento do sistema.

Essa identificação de sistemas diz respeito a encontrar um modelo matemático que consiga de forma aproximada explicar o sistema em caixa preta. Para essa identificação é usado um dos métodos mais utilizados na área da ciência, o estimador de mínimos quadrados. Basicamente, o método consiste em usar matrizes de entrada e saída para estimar os zeros e polos de uma função de transferência que representa o sistema, essa função de transferência é dada por transformada Z. Abaixo são explicados os cálculos.

<span id="page-40-3"></span>Vamos supor um sistema dinâmico linear de tempo discreto com entrada u(k-1) e saída y(k) de primeira ordem que poder ser descrito por uma equação às diferenças linear:

$$
y(k) = a_1 \cdot y(k-1) + b_1 \cdot u(k-1) \tag{3.10}
$$

A Equação [\(3.10\)](#page-40-3) pode ser reescrita na forma vetorial para N amostras:

$$
Y = X \cdot \Theta \tag{3.11}
$$

$$
Y^T = \left[ \begin{array}{ccc} y(2) & \dots & y(N) \end{array} \right]
$$

$$
X^{T} = \left[ \begin{array}{ccc} y(1) & \dots & y(N-1) \\ u(1) & \dots & u(N-1) \end{array} \right]
$$

$$
\Theta^{T} = \left[ \begin{array}{ccc} a_{1} & b_{1} \end{array} \right]
$$

Aplicando o estimador de mínimos quadrados, encontra-se:

$$
\hat{\Theta} = [X^T \cdot X]^{-1} \cdot X^T \cdot Y \tag{3.12}
$$

Utilizando a transformada Z:

$$
Y(z) = a_1 \cdot z^{-1} \cdot Y(z) + b_1 \cdot z^{-1} \cdot U(z)
$$
\n(3.13)

Resolvendo para a função de transferência, chega-se em:

$$
\frac{Y(z)}{U(z)} = \frac{b_1}{z - a_1} \tag{3.14}
$$

No livro Introdução à identificação de sistemas, Aguirre, explica de forma mais detalhada o método [\(AGUIRRE, 2004\)](#page-55-13).

A identificação foi realizada aplicando-se um degrau. Vale ressaltar que, na modelagem realizada neste trabalho, o degrau é uma entrada de velocidade angular, fazendo com que o robô desvie da referência, alterando as leituras provenientes do PLL. O experimento foi realizado com o robô em uma velocidade linear constante de 70%, no *software* foi realizada uma conexão serial com a ferramenta MATLAB, que coletava os dados da leitura do PLL a cada período de amostragem de 100 milissegundos. A escolha da amplitude do degrau foi arbitrária, sendo escolhido o valor de 40%.

Na Figura [31](#page-42-0) e na equação **??** são apresentados o gráfico e a função de transferência que representam o sistema, respectivamente.

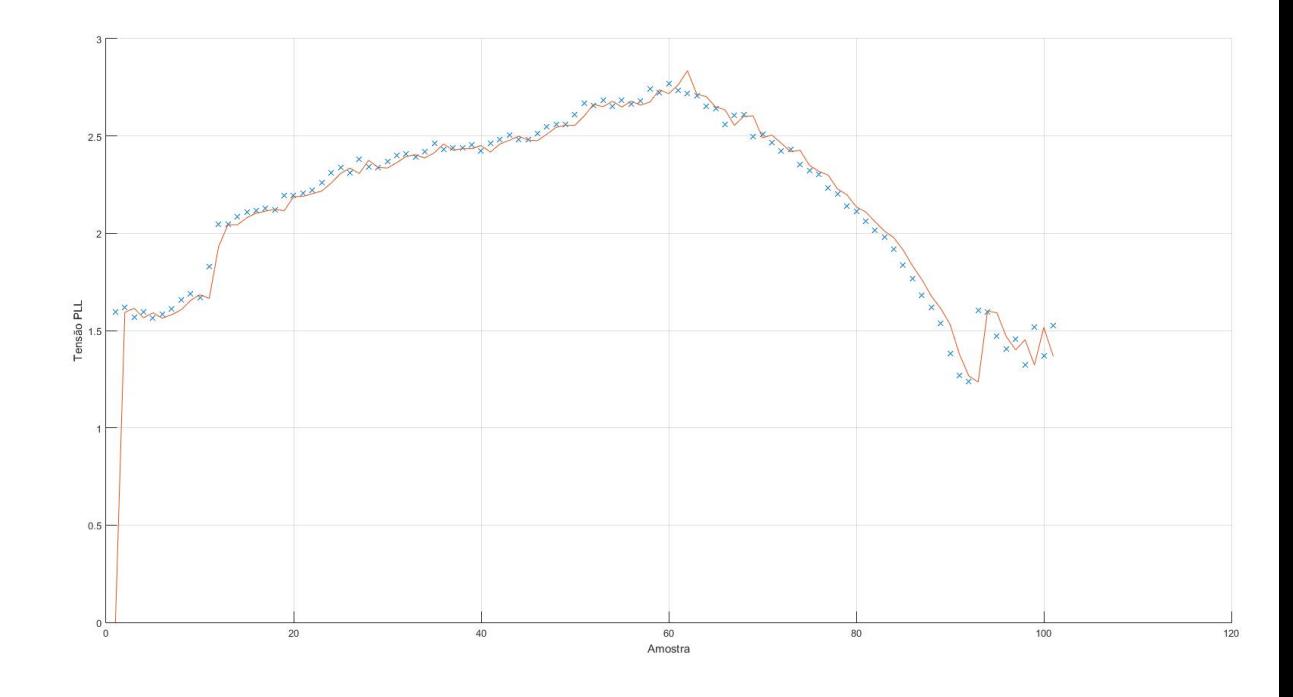

<span id="page-42-0"></span>Figura 31 – Sistema identificado com degrau de 40% do ômega

Fonte: Autor

No gráfico da Figura [31](#page-42-0) a cor vermelha diz respeito ao sistema modelado por mínimos quadrados e as marcações com *X* representam os dados adquiridos empiricamente.

Antes de fazer a análise dos gráficos, duas coisas devem ser esclarecidas. Como a entrada do ESP 32 só suporta até 3,3V e a saída do PLL vai até 5V foi necessário o uso de um divisor de tensão para adequar a saída do PLL com a entrada do ESP 32, então o ponto de referência que antes era 2,5V foi alterado para aproximadamente 1,53V. A segunda é o fato de que, quando a antena perde a leitura de frequência do cabo, a saída do PLL é exatamente a referência 1,53V, então foi necessário usar um relé para parar o veículo quando a antena perde a leitura.

Dito isso, pode-se analisar os gráficos. O primeiro gráfico tem a característica de elevar a tensão de saída até o ponto em que a antena perde a leitura e então a saída volta para os 1,53V. Levando em conta agora o gráfico do erro, é possível concluir que a identificação conseguiu modelar o sistema de forma satisfatória, pois o erro nesta modelagem foi muito baixo, com exceção de duas amostras.

## <span id="page-42-1"></span>3.3 Controle do robô

É preciso determinar os requisitos mínimos do controle, para isso será levado em conta o tempo de amostragem e o tempo de acomodação do sistema. O primeiro deve ser igual ao tempo usado para identificar o sistema (100 milissegundos). Para que o sistema não seja tão lento ao ponto que o AGV não consiga executar curvas de certos graus, o tempo de acomodação deve ser adequado. Analisando o trajeto que os AGVs percorrem na planta da Mercedes, mostrado na Figura [36,](#page-48-0) pode-se ver que os piores casos são curvas de raio igual a um metro. Então o tempo de acomodação *ts*, será determinado de forma que seja menor que o necessário para executar este tipo de curva.

Para uma curva de raio igual a um metro, tem-se:

$$
D_p = \frac{R_c \times 2 \times \pi}{4} = 1,571 \, \text{metros} \tag{3.15}
$$

De forma empírica, utilizando 100% de potência nos motores das rodas do robô, encontrou-se uma velocidade de aproximadamente 0*,* 43*m/s*. Com isso é possível calcular o tempo necessário para fazer a curva.

$$
T_c = \frac{D_p}{0.43m/s} = 3,65{\text{segundos}}\tag{3.16}
$$

O tempo para fazer a curva é uma estimativa de uma ordem de grandeza. Deste modo, o tempo de acomodação deve ser bem abaixo deste valor para que o AGV tem capacidade de fazer as curvas de maneira adequada. O tempo de acomodação encontrado será mostrado na parte de sintonia do controlador, logo abaixo.

Neste trabalho foi utilizado um controlador Proporcional Integral (PI) para o controle do robô, que proporciona uma ação integral para anular o erro de regime estacionário e uma resposta transitória adequada garantida pelo ganho proporcional.

Foi utilizada a ferramenta SIMULINK do MATLAB para projetar o diagrama de blocos de controle e posteriormente sintonizar o controlador PI.

<span id="page-43-0"></span>Figura 32 – Diagrama de blocos de controle no SIMULINK

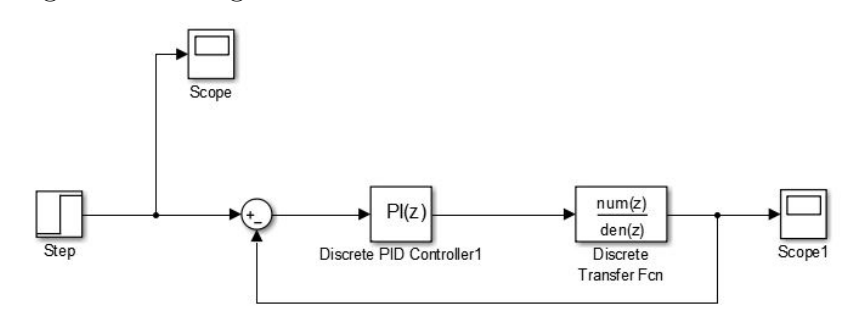

Fonte: Autor

O diagrama, Figura [32,](#page-43-0) é composto pela entrada em degrau, pelo bloco do controlador PI e pela função de transferência do sistema. Serão gerados os parâmetros do

controlador, através da ferramenta de sintonia de controladores PI. Na Figura [33](#page-44-0) pode-se ver essa sintonia. Nesta Figura, através da análise do gráfico, consegue-se determinar o tempo de acomodação do sistema. Definindo o tempo de acomodação como o tempo para que a resposta atinja uma faixa de dois porcento do valor final e fique nela por pelo menos uma amostra [\(NISE; SILVA, 2002\)](#page-55-14). Tem-se *t<sup>s</sup>* igual a aproximadamente 1,4 segundos. O que satisfaz a condição de acomodação do sistema.

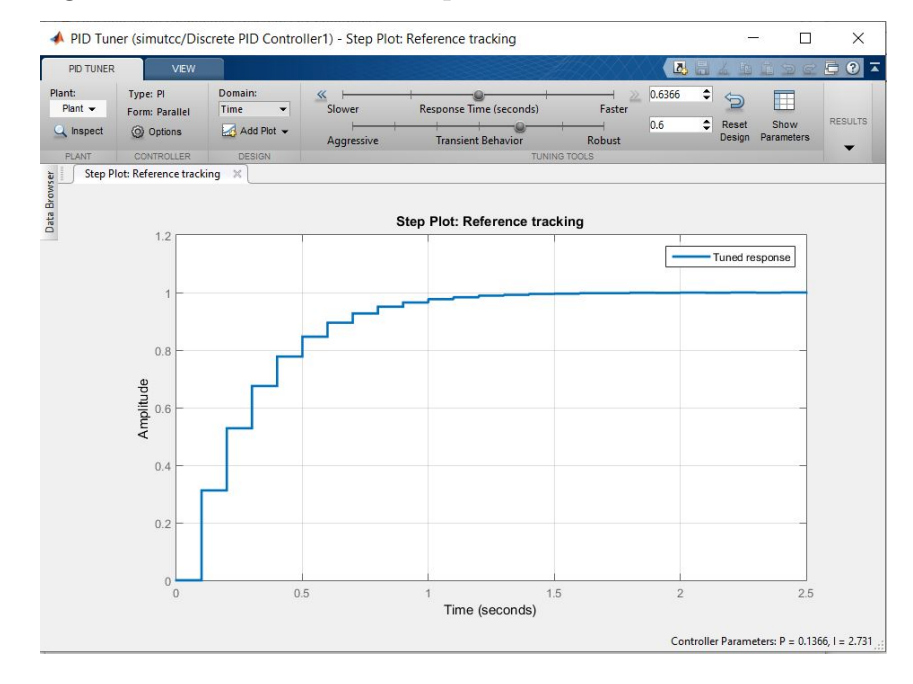

<span id="page-44-0"></span>Figura 33 – Determinando os parâmetros do PI no SIMULINK

Fonte: Autor

A Tabela [1](#page-44-1) mostra os parâmetros P e I para o sistema identificado:

<span id="page-44-1"></span>

| Tabela 1 – Parâmetros PI encontrados |       |
|--------------------------------------|-------|
| Ganho Proporcional Ganho Integral    |       |
| 0,1192                               | 2,384 |

Após o projeto do controlador no MATLAB, pode-se implementá-lo no Arduino para que seja enviado para o microcontrolador. Para isso é preciso rever alguns conceitos de controle discreto.

O controlador do sistema possui dois termos, o proporcional e o integral, encontrados acima. Esses dois termos em conjunto formam a ação de controle.

<span id="page-45-0"></span>Representando o termo proporcional discretizado, tem-se:

$$
K_p \times e(t) \leftrightarrow K_p \times e(k) \tag{3.17}
$$

Na Equação [\(3.17\)](#page-45-0), *t* representa o tempo contínuo, já *k* denota instantes de amostragem. Ambos estão em relação à variável de tempo.

Para o termo integral, é necessário definir uma integral no tempo discreto. A integral será o somatório das amostras em determinado intervalo de tempo [\(OGATA et](#page-56-11) [al., 1995\)](#page-56-11). Tem-se:

$$
K_i \times \int_t^{t + \Delta t} f(t)dt = K_i \times \lim_{\Delta t \to 0} \sum_{k=t}^{\Delta t + t} f(k) \times \Delta t \tag{3.18}
$$

Como para o termo integral o que interessa são os estados atuais e um amostra anterior e levando em conta um tempo de amostragem suficientemente pequeno, como o usado aqui (100ms), pode-se escrever:

$$
K_i \times \int_k^{k + \Delta k} f(k)dt = K_i \times [f(k) + f(k-1)]
$$
\n(3.19)

Colocando *K<sup>p</sup>* e *K<sup>i</sup>* na mesma lei de controle, para a função de erro, defini-se a equação de diferenças para o controlador PI:

$$
u(n) = K_p \times e(k) + K_i \times [e(k) + e(k-1)] \tag{3.20}
$$

Com a resolução do controle PI discreto, pode-se definir o processo do controlador implementado no ESP 32. Então a cada amostragem, a leitura do PLL é comparada com a tensão de referência (1,53V) gerando um erro. Esse erro é submetido ao ganho proporcional e integral, gerando a saída do sistema que é a velocidade angular. É preciso lembrar que a grandeza das variáveis é dada em porcentagens, assim, o erro também é dado em porcentagem. As equações abaixo demonstram e a Figura [34](#page-46-0) ilustra esse processo.

$$
error\% = \frac{V_{Ref} - V_{PLL}}{V_{Ref}} \times 100\tag{3.21}
$$

$$
I = I + K_i \times \text{erro\%} \tag{3.22}
$$

$$
omega = K_p \times \text{erro\%} + I \tag{3.23}
$$

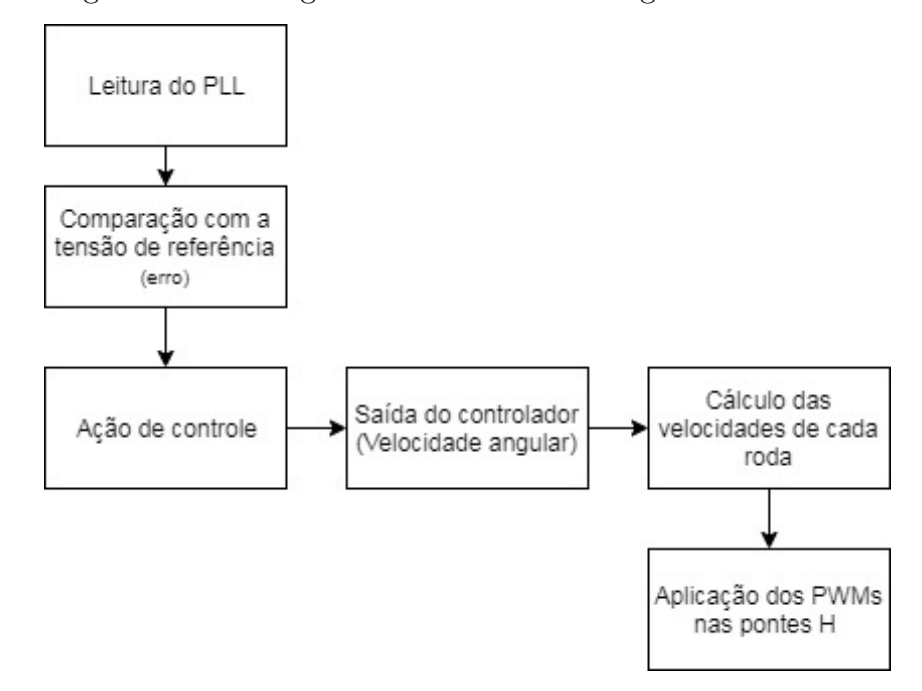

<span id="page-46-0"></span>Figura 34 – Fluxograma das linhas de código do controlador

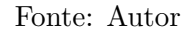

Completando a ação de controle, é usada a função que atualiza as velocidades, descrita acima, com o ômega definido pelo controle PI. A atualização da leitura, do controlador e das velocidades são feitas na *thread* 2, na Seção **??** do anexo **??** é possível visualizar o código desta *thread*.

#### <span id="page-46-1"></span>3.3.1 Validação do controle

Para validar o controle, é preciso avaliar a estabilidade do projeto (controle e sistema). Para isso é preciso avaliar a localização dos pólos de malha fechada no plano z. No livro [\(OGATA et al., 1995\)](#page-56-11) Katsuhiko Ogata, determina que para um sistema discreto ser estável é preciso que todos os polos de malha fechada estejam contidos no circulo unitário do plano z.

Com isso em mente, é possível analisar a estabilidade do sistema aqui proposto e determinar se o controle apresentado é suficiente. Na Figura [35](#page-47-0) é apresentado os pólos de malha fechada do sistema.

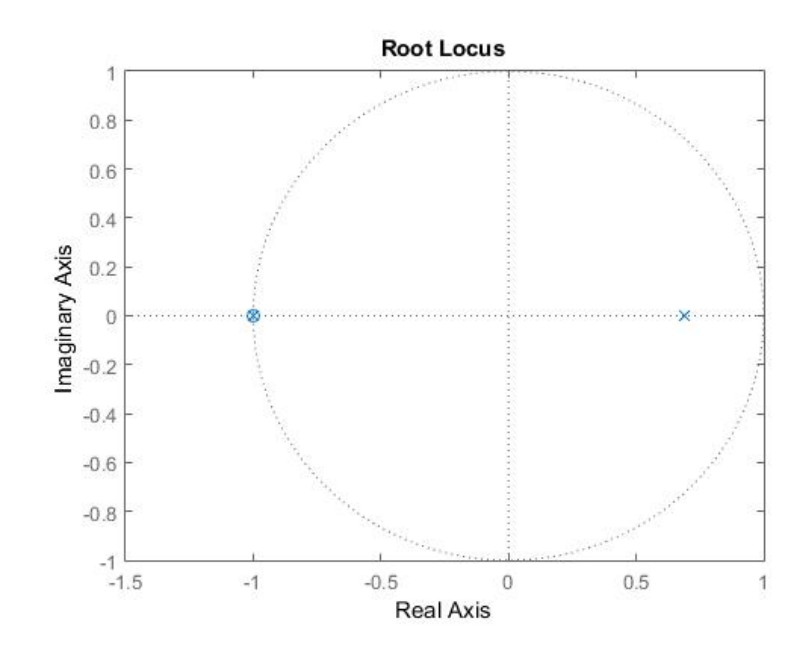

<span id="page-47-0"></span>Figura 35 – Gráfico do lugar das raízes do sistema

Fonte: Autor

Seguindo a definição do Ogata, pode-se dizer que o sistema analisado é estável, pois todos polos de malha fechada estão dentro do circulo unitário.

#### <span id="page-47-1"></span>3.4 Considerações do capítulo

Neste Capítulo foi feita a modelagem de baixo nível, que leva em conta as velocidades de cada roda em relação às velocidades lineares e angulares. Também definiu-se o sistema que a planta representa,uma modelagem de alto nível do sistema, através de técnicas de identificação de sistemas discretos.

Posteriormente, utilizando o sistema identificado, foi possível projetar um controlador que atenda os requisitos mínimos para que o AGV tenha um funcionamento satisfatório. Finalizando o capítulo, mostrou-se o estudo de estabilidade do sistema com o controlador.

## <span id="page-48-1"></span>**4 RESULTADOS**

Para validar o sistema proposto neste trabalho, foram feitos vários testes. Na Seção [4.1](#page-48-2) será exposto imagens do AGV percorrendo o trajeto que aparece destacado na Figura [36.](#page-48-0) Já na Seção [4.2](#page-51-1) as imagens vão ilustrar os testes com carga, no mesmo trajeto. Todos os testes foram feitos usando os códigos do anexo **??**.

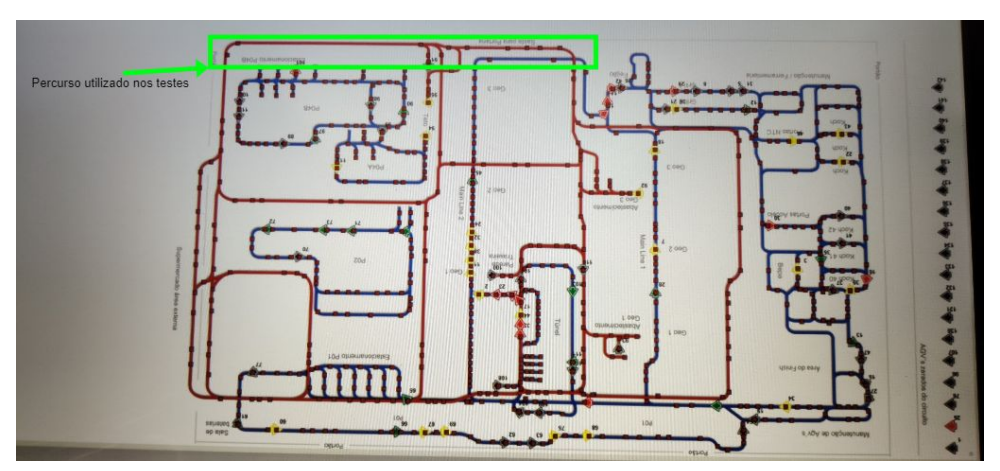

<span id="page-48-0"></span>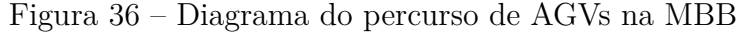

Fonte: Autor

## <span id="page-48-2"></span>4.1 Testes a vazio

Aqui os testes foram feitos sem o AGV puxar uma carga. O caminho compreendeu áreas com retas e curvas. No vídeo [Coelho](#page-55-15) [\(2019a\)](#page-55-15), consegue-se ter uma visão mais clara dos testes.

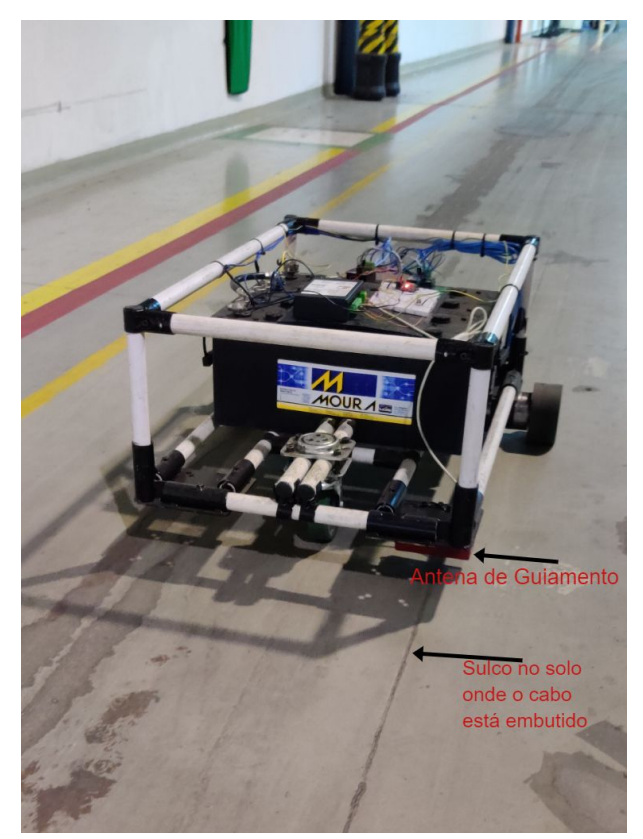

<span id="page-49-0"></span>Figura 37 – Visão frontal do AGV nos testes

Fonte: Autor

<span id="page-49-1"></span>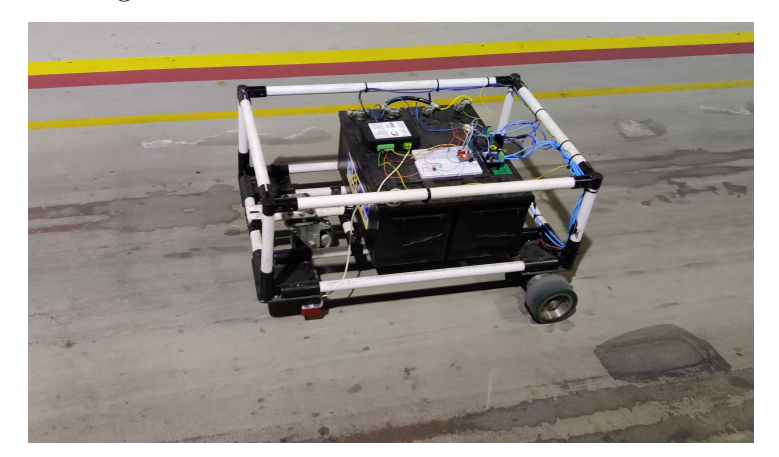

Figura 38 – Visão lateral do AGV nos testes

Fonte: Autor

<span id="page-50-0"></span>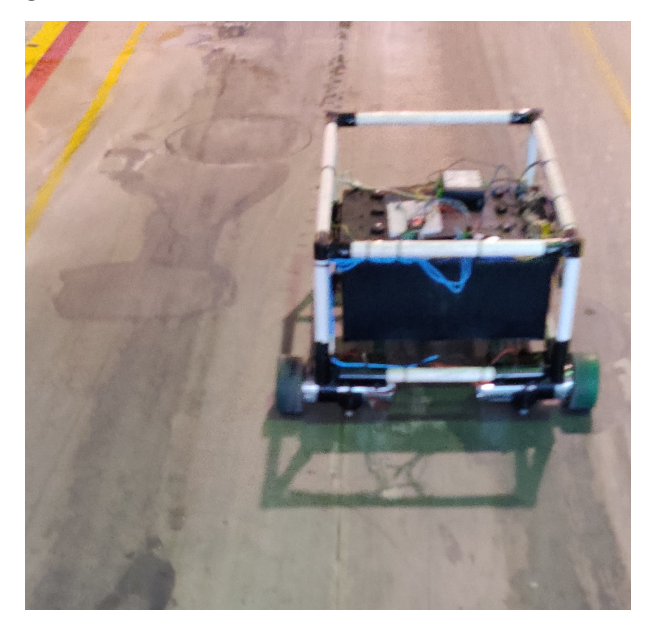

Figura 39 – Visão da traseira do AGV nos testes

Fonte: Autor

Como é possível ver nas Figuras [37,](#page-49-0) [38](#page-49-1) e [39](#page-50-0) e no vídeo, o centro da antena do PLL permanece alinhado com o cabo em todo o trajeto percorrido pelo AGV, mostrando o bom funcionamento do sistema de controle.

O AGV em si não se locomove alinhado ao cabo, pois para proteção da antena ela foi deslocada para debaixo do AGV, à esquerda, como pode-se ver nas imagens.

Para quantificar a eficácia do sistema, foi gerado um gráfico de erro em relação à leitura do PLL e a tensão de referência, que pode ser visto na Figura [40.](#page-51-0)

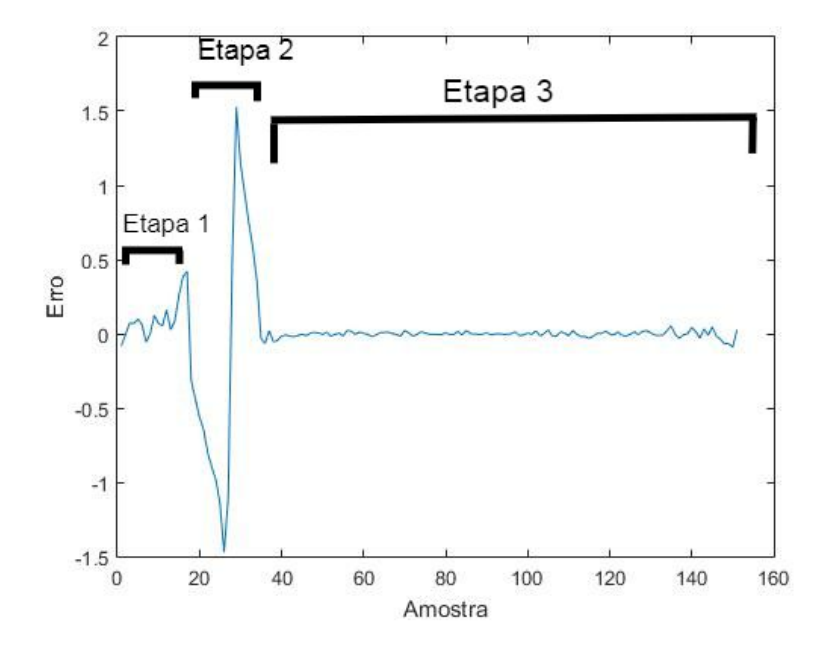

<span id="page-51-0"></span>Figura 40 – Gráfico do erro do sistema

Fonte: Autor

O gráfico foi dividido em 3 etapas. A primeira diz respeito ao momento em que o AGV não está detectando a frequência emitida pelo cabo. Já na segunda etapa, quando a antena começa a detectar a frequência, é gerado um erro muito grande, pois o AGV está totalmente desalinhado em relação ao cabo. Após a ação de controle para estabilizar o percurso no centro da referência, o erro fica extremamente baixo, mostrando um bom comportamento em regime permanente.

## <span id="page-51-1"></span>4.2 Testes com carga

Neste teste, foi colocado um carrinho de logística que transporta peças. No vídeo [Coelho](#page-55-16) [\(2019b\)](#page-55-16) e nas Figuras [41](#page-52-0) e [42](#page-52-1) é apresentado este teste.

<span id="page-52-0"></span>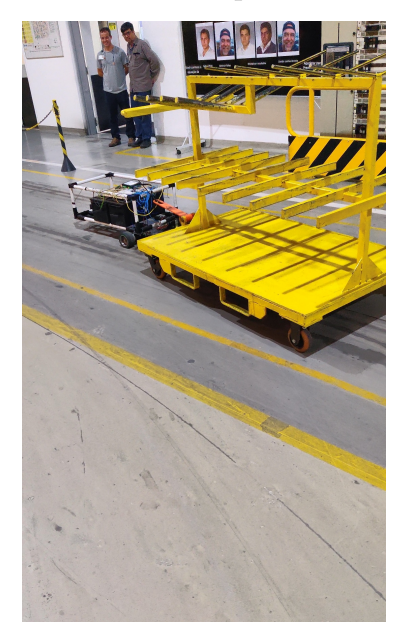

Figura 41 – AGV no percurso de teste

Fonte: Autor

<span id="page-52-1"></span>

Figura 42 – AGV no percurso de teste após ter feito uma curva

Fonte: Autor

## <span id="page-52-2"></span>4.3 Controle Manual

Como é ilustrado nas Figuras [43](#page-53-0) e **??** o controle manual sem fio também foi testado, mostrando o funcionamento dos comandos de direção do robô. No vídeo [Coelho](#page-55-17) [\(2019c\)](#page-55-17), é possível visualizar o referido teste.

<span id="page-53-0"></span>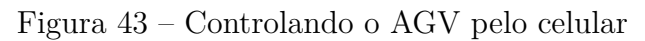

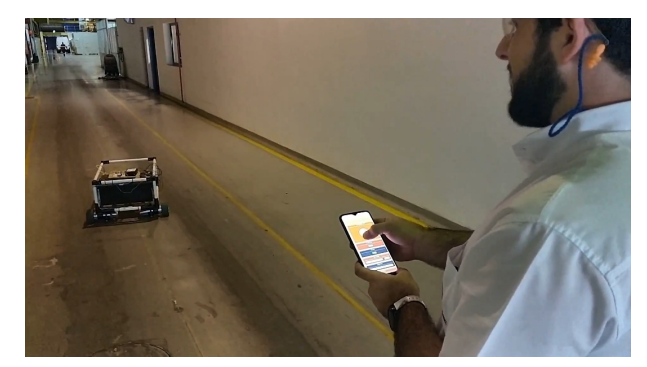

Fonte: Autor

<span id="page-53-1"></span>Figura 44 – Controlando o AGV pelo celular, foto 2

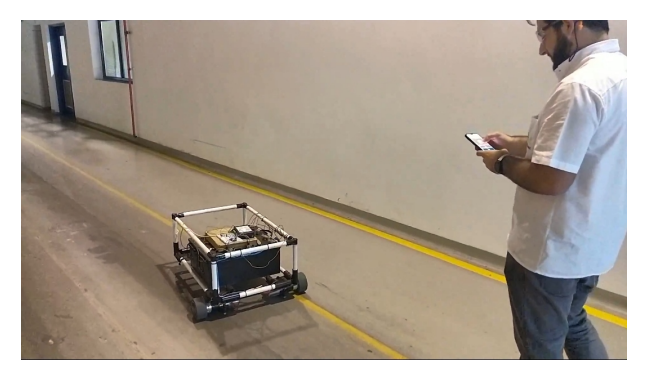

Fonte: Autor

## <span id="page-54-0"></span>**5 CONCLUSÕES E TRABALHOS FUTUROS**

#### <span id="page-54-1"></span>5.1 Conclusões

O objetivo deste estudo foi apresentar os passos e procedimentos da construção de um AGV, desde sua estrutura à parte de controle de velocidade. Para tanto, foram detalhados os componentes que fazem parte do sistema proposto, em seguida, abordada a integração dos mesmos e escolhido um método de programação adequado para o microcontrolador.

Com base nos resultados, pode-se observar que o protótipo conseguiu atingir as expectativas e fez o trajeto de teste, com e sem carga, obtendo êxito em ambas as situações.

Vale ressaltar que a disponibilidade do laboratório de manutenção da Mercedes Benz de Juiz de Fora disponível para a realização das montagens e testes necessários contribuiu muito para a conclusão com sucesso deste trabalho.

<span id="page-54-2"></span>5.2 Trabalhos Futuros

Como desafios para trabalhos a serem desenvolvidos posteriormente tem-se:

- A inclusão da leitura de todas as frequências lidas pela antena no código, fazendo com que o AGV saiba determinar o caminho entre duas linhas distintas.
- Implementar um sistema de supervisão (SCADA) que possa integrar o AGV com os CLPs da fábrica. Fazendo com que o AGV possa desempenhar as funções determinadas pelo sistema de automação.
- O projeto de uma placa PCB para os componentes do sistema.
- A implementação de um sistema de segurança no AGV, como um sensor de proximidade, para que ele pare automaticamente com a existência de uma pessoa ou objeto perto dele.

No processo de montagem deste trabalho foi possível vivenciar a integração da teoria adquirida na faculdade com a prática exercida no meio industrial, servindo de conexão entre os dois ambientes para que outros alunos que venham a estar neste meio possam complementar e evoluir essa união.

## **REFERÊNCIAS**

<span id="page-55-13"></span><span id="page-55-0"></span>AGUIRRE, L. A. *Introdução à identificação de sistemas–Técnicas lineares e não-lineares aplicadas a sistemas reais*. [S.l.]: Editora UFMG, 2004.

<span id="page-55-12"></span>BANERJEE, D. *PLL performance, simulation and design*. [S.l.]: Dog Ear Publishing, 2006.

<span id="page-55-3"></span>CATARRINHO, R. F. S. d. M. *Contribuição para o fabrico de um veículo guiado automaticamente*. Tese (Doutorado), 2018.

<span id="page-55-15"></span>COELHO, G. D. S. *TCC Guilherme Coelho - AGV - Teste a vazio*. 2019. Disponível em: [<https://www.youtube.com/watch?v=PXdbWTCPfXM>.](https://www.youtube.com/watch?v=PXdbWTCPfXM)

<span id="page-55-16"></span>COELHO, G. D. S. *TCC Guilherme Coelho - AGV - Teste com carga*. 2019. Disponível em: [<https://www.youtube.com/watch?v=pn7rixXe6LQ>.](https://www.youtube.com/watch?v=pn7rixXe6LQ)

<span id="page-55-17"></span>COELHO, G. D. S. *TCC Guilherme Coelho - AGV - Teste controle manual*. 2019. Disponível em:  $\langle \text{https://www.voutube.com/watch?v=2niCSluZ0UY}\rangle$ .

<span id="page-55-4"></span>COSTA, S. E. G. d. et al. Estudo e implemantação de sistema de controle de direção para veiculo auto-guiado. [sn], 1993.

<span id="page-55-6"></span>ESPRESSIF, S. *About Espressif*. 2019. Disponível em: [<https://www.espressif.com/en/](https://www.espressif.com/en/company/about-us/who-we-are) [company/about-us/who-we-are>.](https://www.espressif.com/en/company/about-us/who-we-are)

<span id="page-55-7"></span>ESPRESSIF, S. *ESP32 Series Datasheet*. 2019. Disponível em: [<https://www.espressif.](https://www.espressif.com/sites/default/files/documentation/esp32_datasheet_en.pdf) [com/sites/default/files/documentation/esp32\\_datasheet\\_en.pdf>.](https://www.espressif.com/sites/default/files/documentation/esp32_datasheet_en.pdf)

<span id="page-55-11"></span>FUENTES, R. C. *Apostila Automação Industrial, UFSM*. [s.n.], 2005. Disponível em:  $\langle \text{http://w3.ufsm.br/fuentes/index} \text{arquivos/CA05.pdf} \rangle$ .

<span id="page-55-10"></span>HONDA, F. *Motores de corrente contínua: Guia rápido para uma especificação precisa*. [s.n.], 2006. Disponível em: [<http://www.marioloureiro.net/tecnica/electrif/Motores\\_](http://www.marioloureiro.net/tecnica/electrif/Motores_CC_ind1.pdf) CC ind1.pdf>.

<span id="page-55-9"></span>INFINEON, T. *BTS7960 Datasheet*. 2019. Disponível em: [<https://pdf1.alldatasheet.](https://pdf1.alldatasheet.com/datasheet-pdf/view/152658/INFINEON/BTS7960B.html) [com/datasheet-pdf/view/152658/INFINEON/BTS7960B.html>.](https://pdf1.alldatasheet.com/datasheet-pdf/view/152658/INFINEON/BTS7960B.html)

<span id="page-55-1"></span>ISO. *ISO 10218*. [S.l.: s.n.], 2011.

<span id="page-55-5"></span>JUNIOR, V. P. d. S. *Microcontroladores PIC 16F e 18F: Teoria e Prática.1.ed.* [S.l.]: Instituto Newton C Braga, 2013.

<span id="page-55-2"></span>KAVISKI, C. A.; TABALDI, E. C. *Planejamento de um evento Kaizen aplicado no sistema de veículo guiado automaticamente (AGV) em uma linha de montagem de automóveis*. Dissertação (B.S. thesis) — Universidade Tecnológica Federal do Paraná, 2017.

<span id="page-55-8"></span>MORAIS, J. *CONTROLE DE POTÊNCIA VIA PWM - ESP32*. 2019. Disponível em: [<https://portal.vidadesilicio.com.br/controle-de-potencia-via-pwm-esp32/>.](https://portal.vidadesilicio.com.br/controle-de-potencia-via-pwm-esp32/)

<span id="page-55-14"></span>NISE, N. S.; SILVA, F. R. da. *Engenharia de sistemas de controle*. [S.l.]: LTC, 2002. v. 3.

<span id="page-56-1"></span><span id="page-56-0"></span>NOF, S. *Handbook of Industrial Robotics*. Wiley, 1999. (Electrical and electronic engineering). ISBN 9780471177838. Disponível em: [<https://books.google.com.br/books?](https://books.google.com.br/books?id=7od4alFKfNMC) [id=7od4alFKfNMC>.](https://books.google.com.br/books?id=7od4alFKfNMC)

<span id="page-56-4"></span>NOGUEIRA, A. D.; TEIXEIRA, V.; FREITAS, W. R. de. Aplicação de robótica em processos de transporte industrial. *COGNITIO/PÓS-GRADUAÇÃO UNILINS*, n. 1, 2015.

<span id="page-56-11"></span>OGATA, K. et al. *Discrete-time control systems*. [S.l.]: Prentice Hall Englewood Cliffs, NJ, 1995. v. 2.

<span id="page-56-10"></span>OLIVEIRA, P. A. de. *Controlador PLL - Phase Locked Loop*. 2019. Disponível em: [<https://www.embarcados.com.br/controlador-pll/>.](https://www.embarcados.com.br/controlador-pll/)

<span id="page-56-8"></span>OLIVI, L. R. *Notas de Aula da disciplina de Manipuladores Robóticos, UFJF*. [S.l.: s.n.], 2016.

<span id="page-56-5"></span>PLAYELEK, J. *DOIT ESP32 DEVKIT V1 PINOUT*. 2019. Disponível em: [<https://playelek.com/doit-esp32-devkit-v1/>.](https://playelek.com/doit-esp32-devkit-v1/)

<span id="page-56-6"></span>SIEBEN, V. A high power h-bridge. 2003.

<span id="page-56-2"></span>SIEGWART, R.; NOURBAKHSH, I. R.; SCARAMUZZA, D. *Introduction to autonomous mobile robots*. [S.l.]: MIT press, 2011.

<span id="page-56-7"></span>SILVEIRA, C. B. *Motor CC: Saiba como Funciona e de que forma Especificar*. 2019. Disponível em: [<https://www.citisystems.com.br/motor-cc/>.](https://www.citisystems.com.br/motor-cc/)

<span id="page-56-9"></span>SINOVA, L. *Manual de Manutenção - Sistemas Indutivo*. [S.l.: s.n.], 2016.

<span id="page-56-3"></span>SOUZA, J. de; ROYER, R. Implantação de um sistema agv–veículo guiado automaticamente: Um estudo de caso deploying a agv system-automatically guided vehicle: A case study.